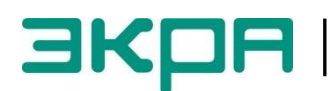

УТВЕРЖДЕН ЭКРА.425510.010 ПД-ЛУ

# **ИНТЕГРАЦИЯ В АСУ ТП ТЕРМИНАЛОВ МИКРОПРОЦЕССОРНЫХ СЕРИИ ЭКРА 200**

# **Общее описание системы**

ЭКРА.425510.010 ПД

Авторские права на данную документацию принадлежат ООО НПП «ЭКРА» (г. Чебоксары).

Снятие копий или перепечатка разрешается

только по согласованию с разработчиком.

Настоящее общее описание системы распространяется на:

– терминалы микропроцессорные серии ЭКРА 200 (в том числе исполнения для атомных станций) (далее – терминалы);

– шкафы типов ШЭ111Х(А) (далее – шкаф), реализованные на базе терминалов серии ЭКРА 200;

– шкафы серии ШЭЭ 200 (в том числе исполнения для атомных станций) (далее – шкаф);

– прочие устройства, реализованные на базе терминалов серии ЭКРА 200.

Настоящее общее описание системы содержит принципы построения и рекомендации по интеграции терминалов и шкафов в АСУ ТП, а также типовые схемы интеграции.

Описание технических характеристик, состава, конструктивного исполнения терминала и описание работы с ним приведены в руководстве по эксплуатации ЭКРА.650321.001 РЭ «Терминалы микропроцессорные серии ЭКРА 200».

В связи с систематически проводимыми работами по совершенствованию терминала возможны некоторые расхождения между описанием и поставляемым изделием, не влияющие на параметры изделия, условия его монтажа и эксплуатации.

Примечание – Количество и типы портов связи, поддерживаемые протоколы обмена данными, способы синхронизации времени и резервирования необходимо уточнять при заказе.

# **Содержание**

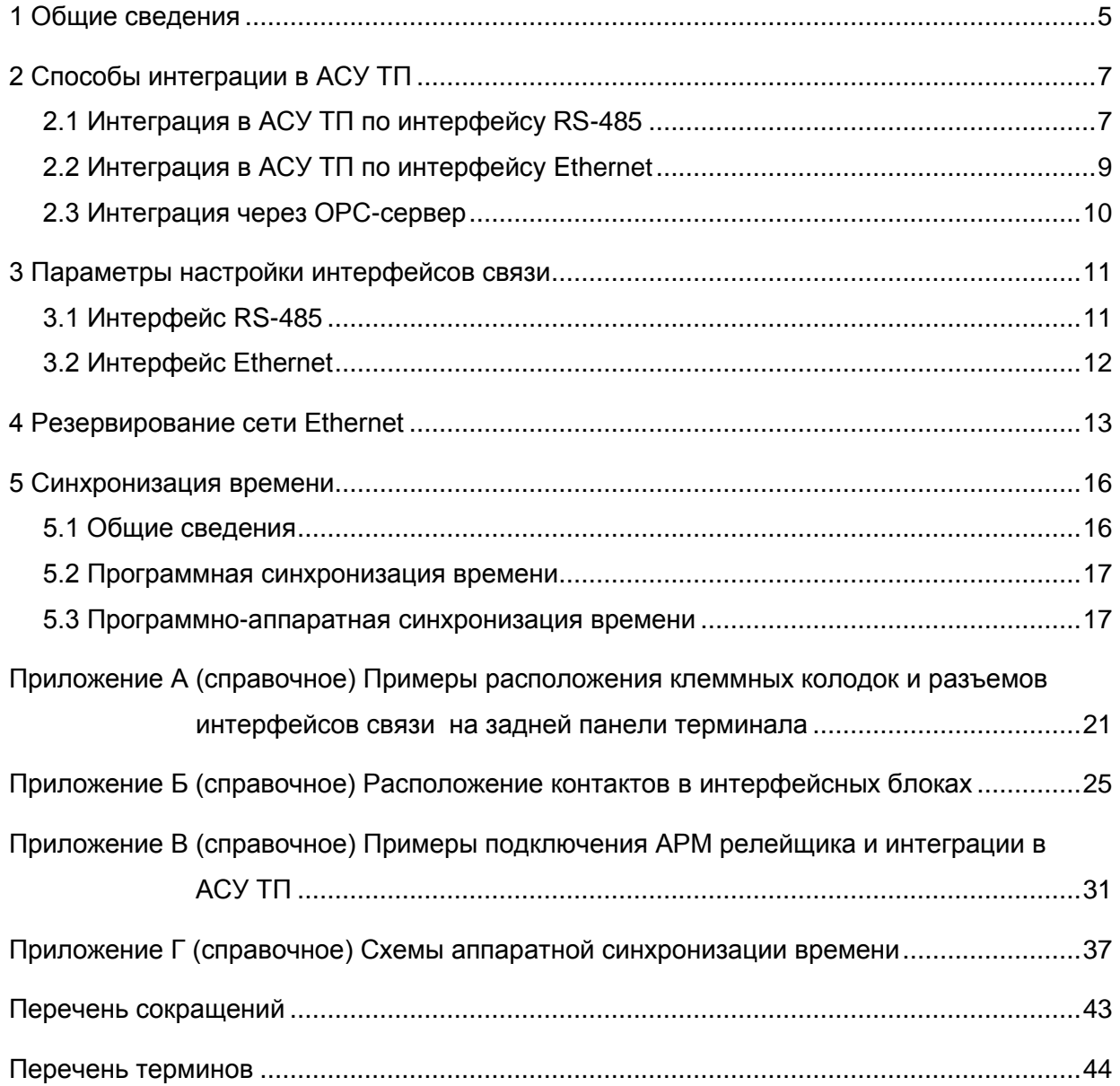

#### **1 Общие сведения**

<span id="page-4-0"></span>1.1 Для связи с внешними устройствами в терминале, в зависимости от исполнения, предусмотрены интерфейсы RS-485 и Ethernet.

Перечень реализованных в терминале протоколов обмена данными и синхронизации времени по интерфейсам связи приведен в таблице 1.

Таблица 1 – Перечень протоколов обмена данными и синхронизации времени по интерфейсам связи

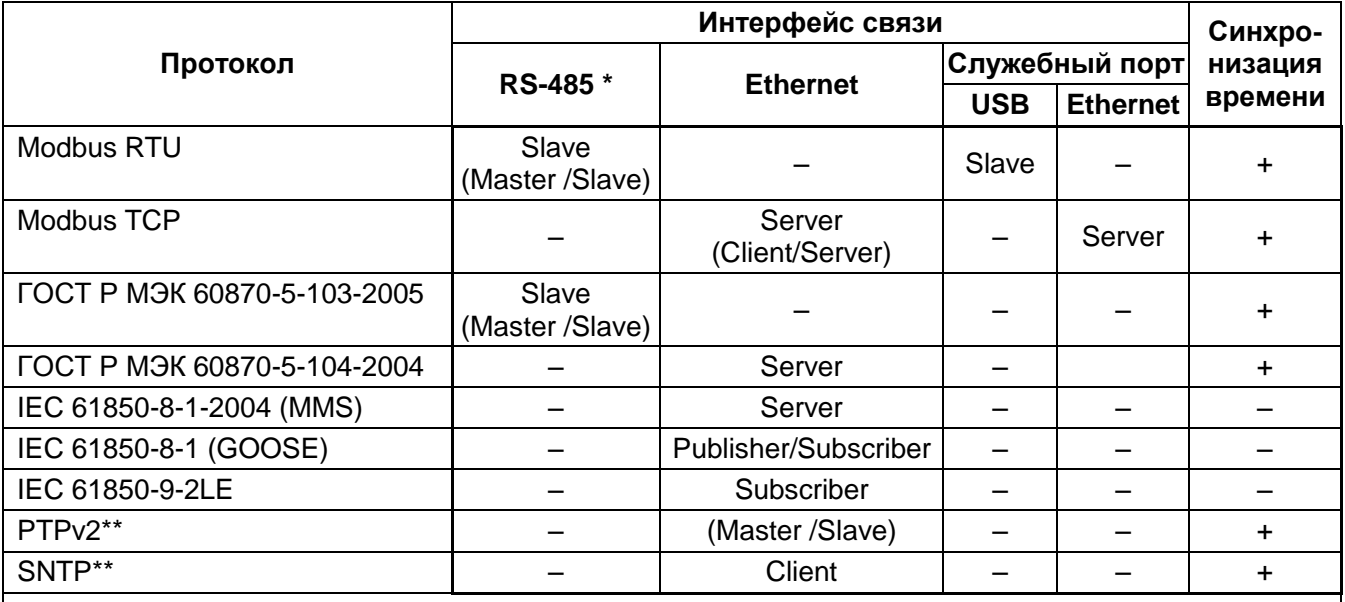

\* Не допускается одновременное назначение двух и более протоколов обмена данными на один интерфейс связи RS-485.

\*\* Только для синхронизации времени.

1.2 При взаимодействии с АСУ ТП обеспечивается:

– чтение/запись параметров в нормальном и аварийном режимах;

– передача текущих значений токов, напряжений, мощности и частоты по протоколам: Modbus RTU, Modbus TCP/IP, стандартам: ГОСТ Р МЭК 60870-5-103-2004 (далее – МЭК 60870-5-103), ГОСТ Р МЭК 60870-5-104-2005 (далее – МЭК 60870-5-104), IEC 61850-8-1(2011) (далее – IEC 61850-8-1);

– передача осциллограмм по протоколам: Modbus RTU, Modbus TCP/IP, IEC 61850-8-1, МЭК 60870-5-103, МЭК 60870-5-104;

– передача данных из внутреннего регистратора событий в АСУ ТП;

– синхронизация времени от сервера единого времени АСУ ТП (получение метки времени от АСУ ТП);

– резервирование сети Ethernet;

– прием и выполнение команд управления от АСУ ТП.

1.3 Терминалы опционально могут иметь интерфейсы связи (коммуникационные порты), приведенные в таблице [2.](#page-5-0)

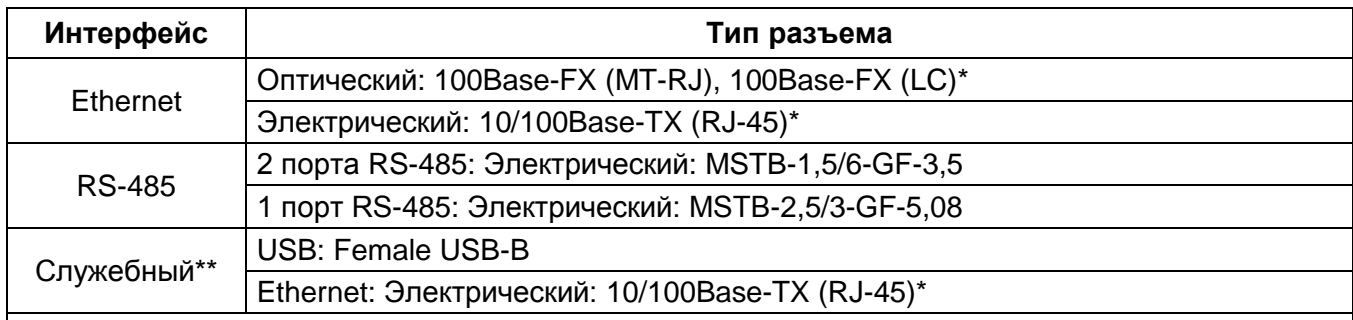

#### <span id="page-5-0"></span>Таблица 2 – Перечень интерфейсов связи

\* Устанавливается по умолчанию.

\*\* Для локального подключения ноутбука (ПК) с установленным комплексом программ EKRASMS-SP, позволяющим выполнять действия по диагностике и наладке терминала.

Расположение контактов внешних устройств для подключения терминала приведено в приложениях А, Б.

1.4 Описание протоколов связи ModBus TCP/IP и ModBus RTU приводится в документе ЭКРА.00035-01 31 01 «Использование протокола ModBus в терминалах микропроцессорных серии ЭКРА 200».

Описание протокола связи МЭК 60870-5-103-2005 приводится в документе ЭКРА.00022-01 31 01 «Использование протокола МЭК 60870-5-103 в терминалах микропроцессорных серии ЭКРА 200».

Описание протокола связи МЭК 60870-5-104-2004 приводится в документе ЭКРА.00024-01 31 01 «Использование протокола МЭК 60870-5-104 в терминалах микропроцессорных серии ЭКРА 200».

Описание протокола связи по стандарту IEC 61850-8-1 (2011) приводится в документе ЭКРА.00021-01 31 01 «Использование протокола IEC 61850-8-1 в терминалах микропроцессорных серии ЭКРА 200».

Настройка параметров терминала выполняется с помощью программы АРМ-релейщика комплекса программ EKRASMS-SP или через меню терминала. Описание работы с программой приведено в руководстве оператора ЭКРА.00006-07 34 01 «Программа АРМ-релейщика (комплекс программ EKRASMS-SP)». Работа с меню терминала приведена в руководстве по эксплуатации ЭКРА.650321.001 РЭ.

Методика настройки синхронизации времени в терминале описана в инструкции ЭКРА.650321.012 И «Терминалы микропроцессорные серии ЭКРА 200. Синхронизация времени».

Методика настройки резервирования сети Ethernet в терминале описана в инструкции ЭКРА.650321.028 И «Терминалы микропроцессорные серии ЭКРА 200. Резервирование сети Ethernet».

### **2 Способы интеграции в АСУ ТП**

<span id="page-6-0"></span>Обмен информации терминалами в АСУ ТП может осуществляться двумя способами (рисунок [1\)](#page-6-2):

- прямое соединение с терминалами;
- с использованием OPC-сервера.

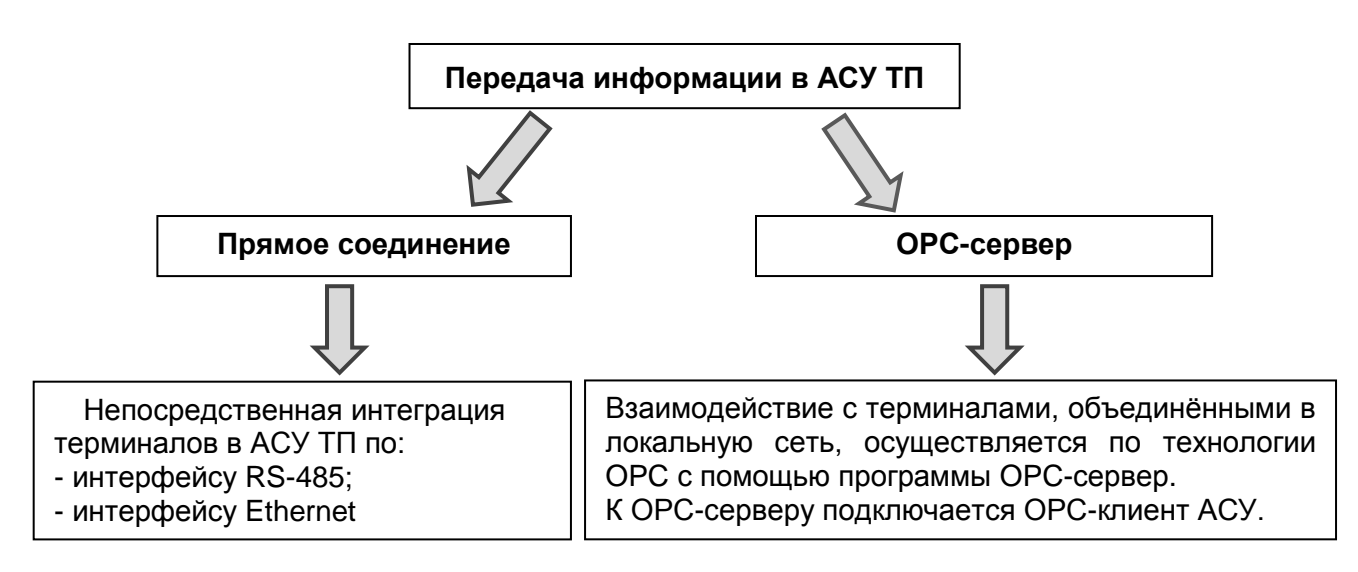

Рисунок 1 – Способы интеграции в АСУ ТП

<span id="page-6-2"></span>Примеры подключения АРМ релейщика и интеграции в АСУ ТП терминалов серии ЭКРА 200 приведены в приложении В.

# **2.1 Интеграция в АСУ ТП по интерфейсу RS-485**

<span id="page-6-1"></span>2.1.1 Типовые схемы интеграции терминалов в АСУ ТП по интерфейсу RS-485 приведены на рисунке 2, а также в приложении В. Для интеграции может использоваться интерфейс связи «RS-485-1» или «RS-485-2», сконфигурированный для работы в «Slave»-режиме. (Клеммы подключения интерфейса RS-485 терминалов и шкафов, приведены в приложении Б, рисунок Б.1).

2.1.2 Рекомендованное количество устройств в одной электрической цепи RS-485 – не более семи. С использованием ретрансляторов, например: MOXA TCC-120I, Advantech ADAM-4510-EE, количество устройств может быть увеличено.

2.1.3 Для стабильного прохождения сигнала рекомендуется к оконечным точкам электрической сети RS-485 подключить нагрузочные резисторы номиналом 120 Ом /0,5 Вт, тем самым устраняя отражение сигнала от "открытого" конца кабеля.

Подключение нагрузочного сопротивления возможно произвести непосредственно на разъем (см. рисунок Б.1 приложение Б).

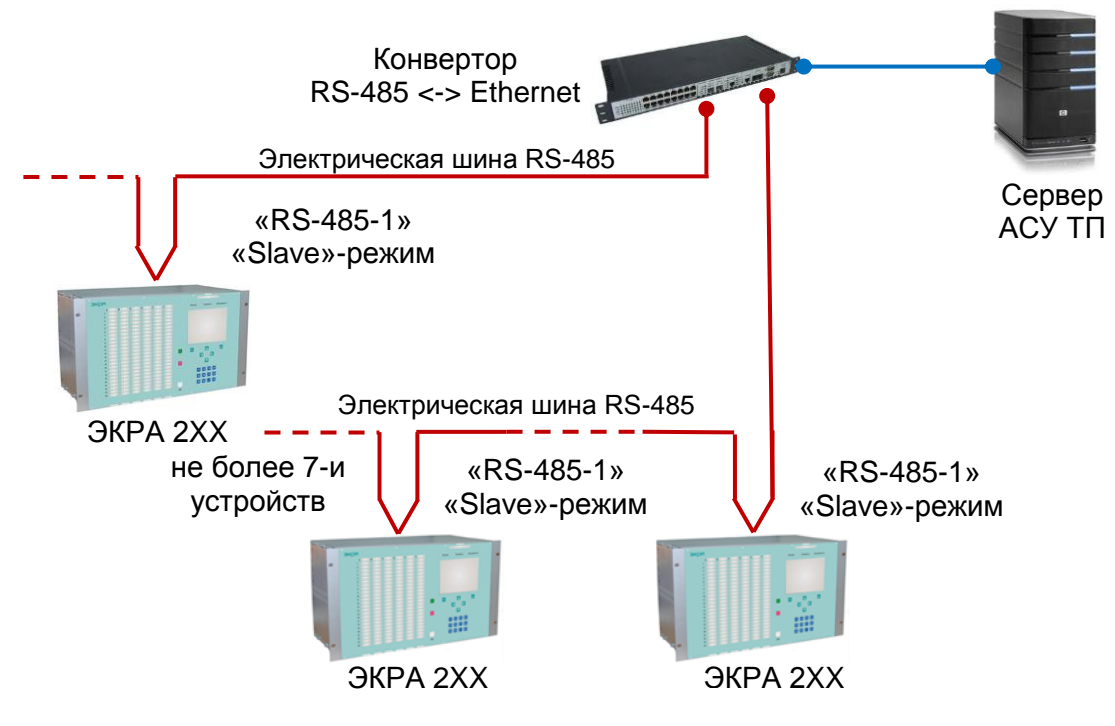

Рисунок 2 – Типовая схема интеграция терминала в АСУ ТП по электрическому интерфейсу RS-485. Комбинированная топология сети

2.1.4 Терминалы управления ЭКРА 24Х и терминалы ПА ЭКРА 22X могут быть использованы в качестве концентратора данных в сети RS-485 с устройств, поддерживающих протокол Modbus RTU в «Slave»-режиме (см. рисунок 3). Для этого необходимо один из интерфейсов связи, например «RS-485-2», сконфигурировать для работы с протоколом Modbus RTU в режим «Master». Конфигурирование производится с помощью программы Конфигуратор входящей в комплекс программ EKRASMS-SP, описание которой приводится в руководстве оператора ЭКРА.00020-0Х 34 01.

Схема подключения ведомых устройств к терминалу управления изображена на рисунке 3.

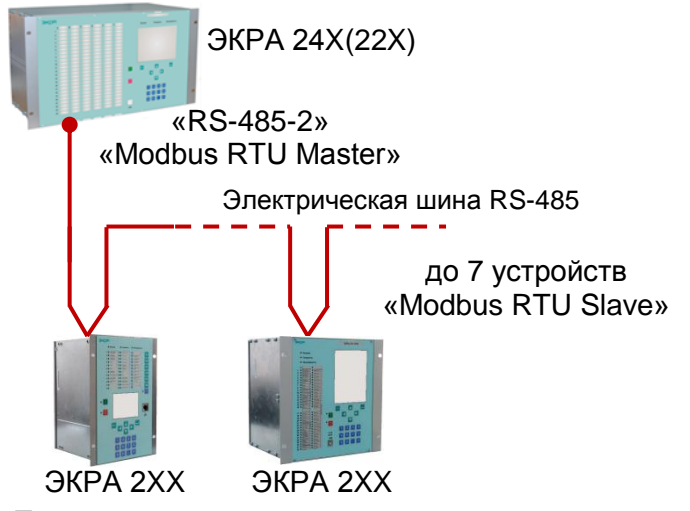

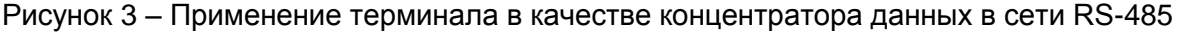

# **2.2 Интеграция в АСУ ТП по интерфейсу Ethernet**

<span id="page-8-0"></span>Подключение к сети по интерфейсу Ethernet возможно выполнить как с резервированием (LinkBackup, RSTP, PRP), так и без резервирования.

2.2.1 Типовая схема интеграции терминалов (шкафов) в АСУ ТП по интерфейсу Ethernet изображена на рисунке 4. Так же типовые схемы интеграции приведены в приложении В рисунки В.1, В.2.

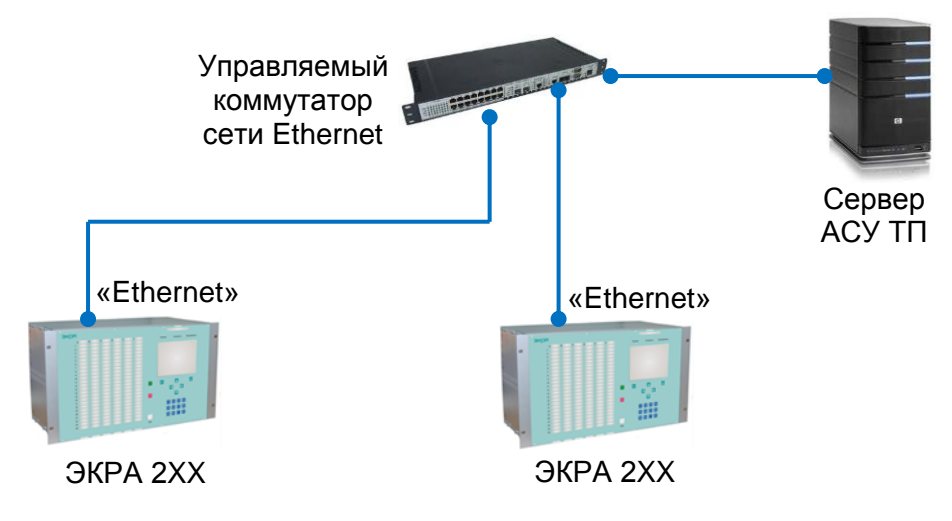

Рисунок 4 – Типовая схема интеграции терминала в АСУ ТП по интерфейсу Ethernet. Топология сети «звезда»

2.2.2 Терминалы управления ЭКРА 24X и терминалы ПА ЭКРА 22X могут быть использованы в качестве концентратора данных в сети Ethernet с устройств, поддерживающих протокол Modbus TCP в режиме «Server». Для этого необходимо сконфигурировать интерфейс связи Ethernet для работы с протоколом Modbus TCP в режиме «Client». Конфигурирование производится с помощью программы Конфигуратор, входящей в комплекс программ EKRASMS-SP, описание которой приводится в руководстве оператора ЭКРА.00020-01 34 01.

Схема подключения ведомых устройств к терминалу изображена на рисунке 5.

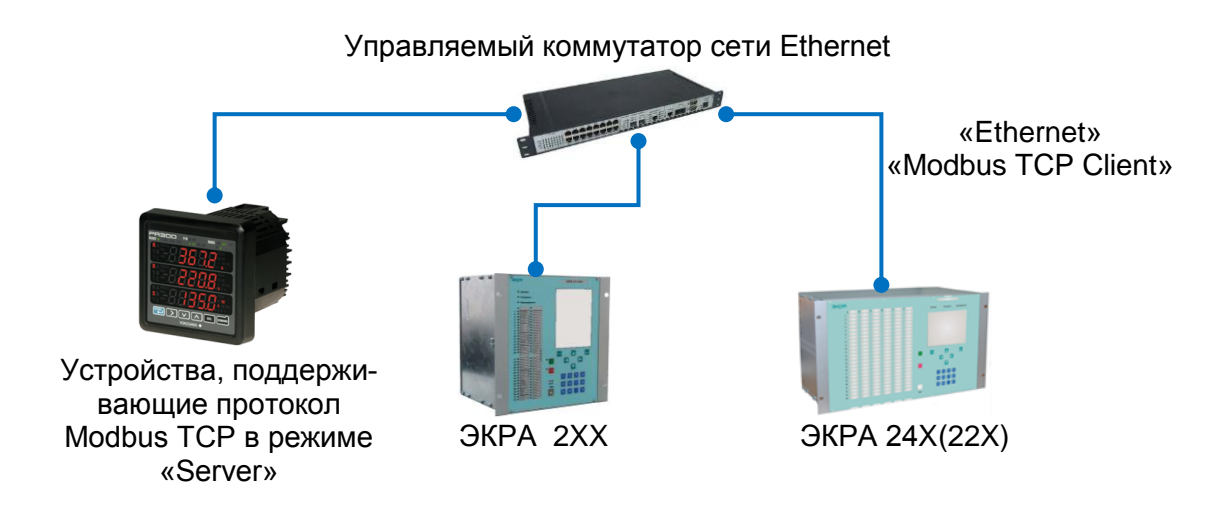

Рисунок 5 – Применение терминала в качестве концентратора данных в сети Ethernet

### **2.3 Интеграция через ОРС-сервер**

<span id="page-9-0"></span>Используемый OPC-сервер входит в состав комплекса программ EKRASCADA. Настройка OPC-сервера описана в руководстве системного программиста ЭКРА.00010-02 32 01 «Комплекс программ EKRASCADA». Пример интеграции в АСУ через ОРС-сервер представлен на рисунке 6.

Примечание – При использовании OPC-сервера необходима отдельная шина RS-485 для связи с терминалами.

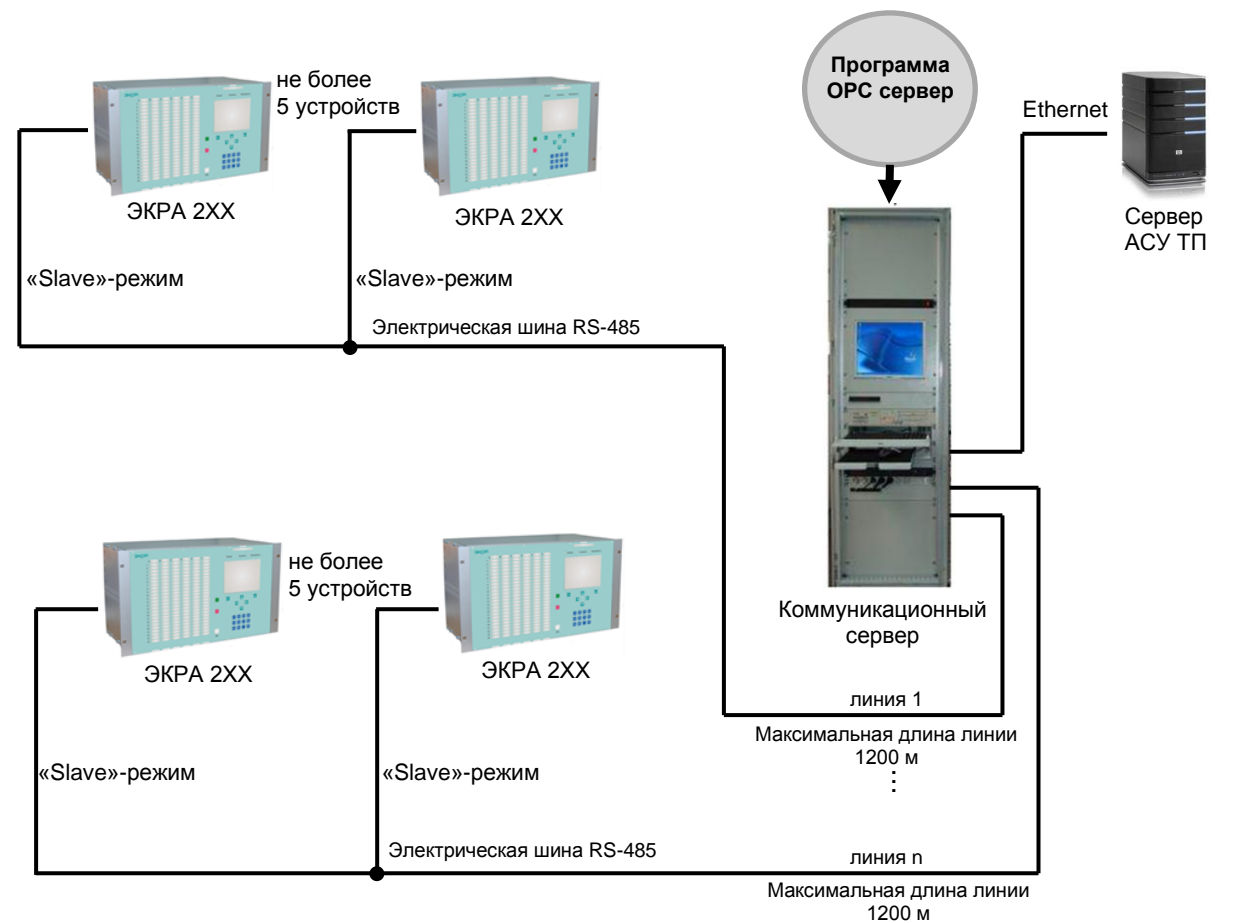

Рисунок 6 – Пример интеграции в АСУ ТП с использованием OPC сервера

### <span id="page-10-0"></span>**3 Параметры настройки интерфейсов связи**

### **3.1 Интерфейс RS-485**

<span id="page-10-1"></span>3.1.1 Перечень всех настраиваемых параметров интерфейса RS-485, их описание и инструменты редактирования приведены в таблице [3,](#page-10-2) параметры по умолчанию приведены в таблице [4.](#page-10-3)

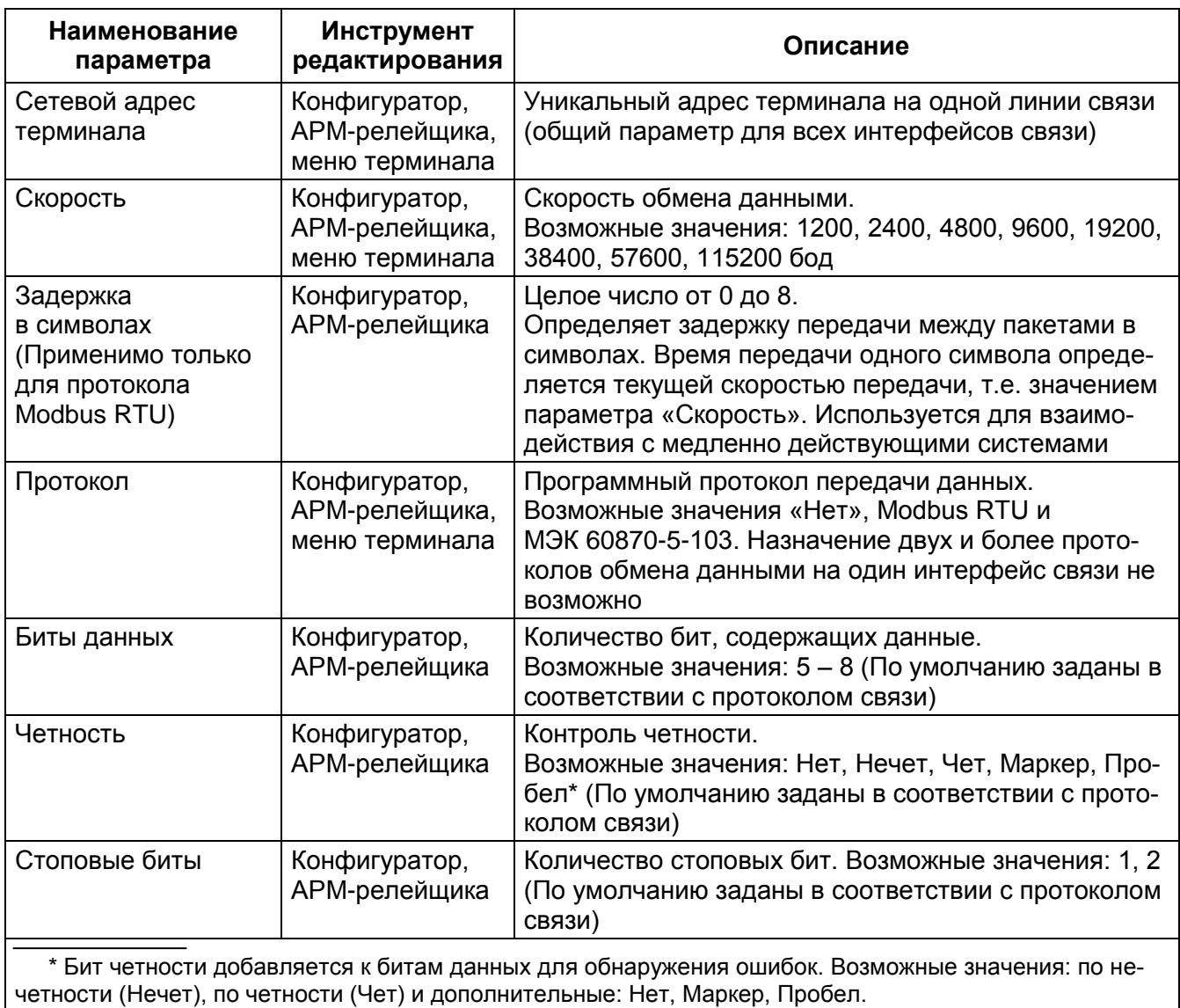

<span id="page-10-2"></span>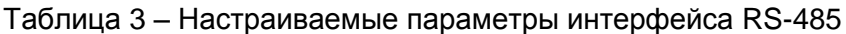

### <span id="page-10-3"></span>Таблица 4 – Параметры по умолчанию для протоколов Modbus RTU и МЭК 60870-5-103

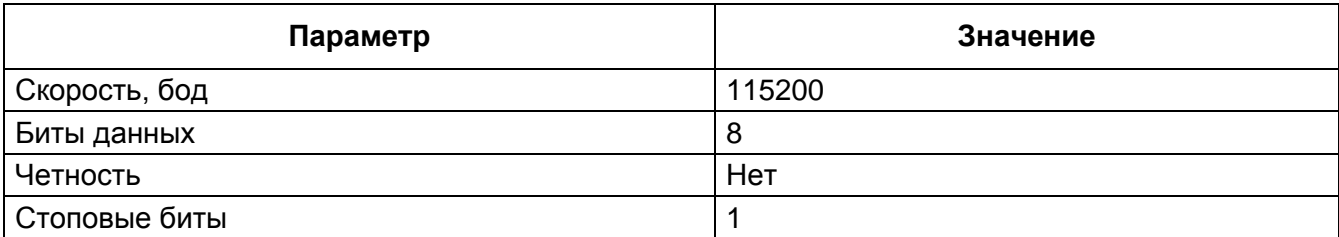

# **3.2 Интерфейс Ethernet**

<span id="page-11-0"></span>3.2.1 Тип интерфейса Ethernet (электрический или оптический) определяется типом установленного в терминал интерфейсного блока. Каждый интерфейсный блок содержит один или два разъема связи Ethernet.

3.2.2 Терминал с электрическим интерфейсом Ethernet имеет соединительный разъем типа RJ-45. Модификация терминала с оптическим интерфейсом Ethernet имеет соединительный разъём типа MTRJ или типа LC (см. рисунки Б.3, Б.4 приложение Б). Терминал имеет возможность поддержки резервирования сети по протоколам PRP, RSTP и технологии LinkBackup (в зависимости от конфигурации).

3.2.3 Перечень всех настраиваемых параметров интерфейса Ethernet, их описание и инструменты редактирования приведены в таблице [5.](#page-11-1)

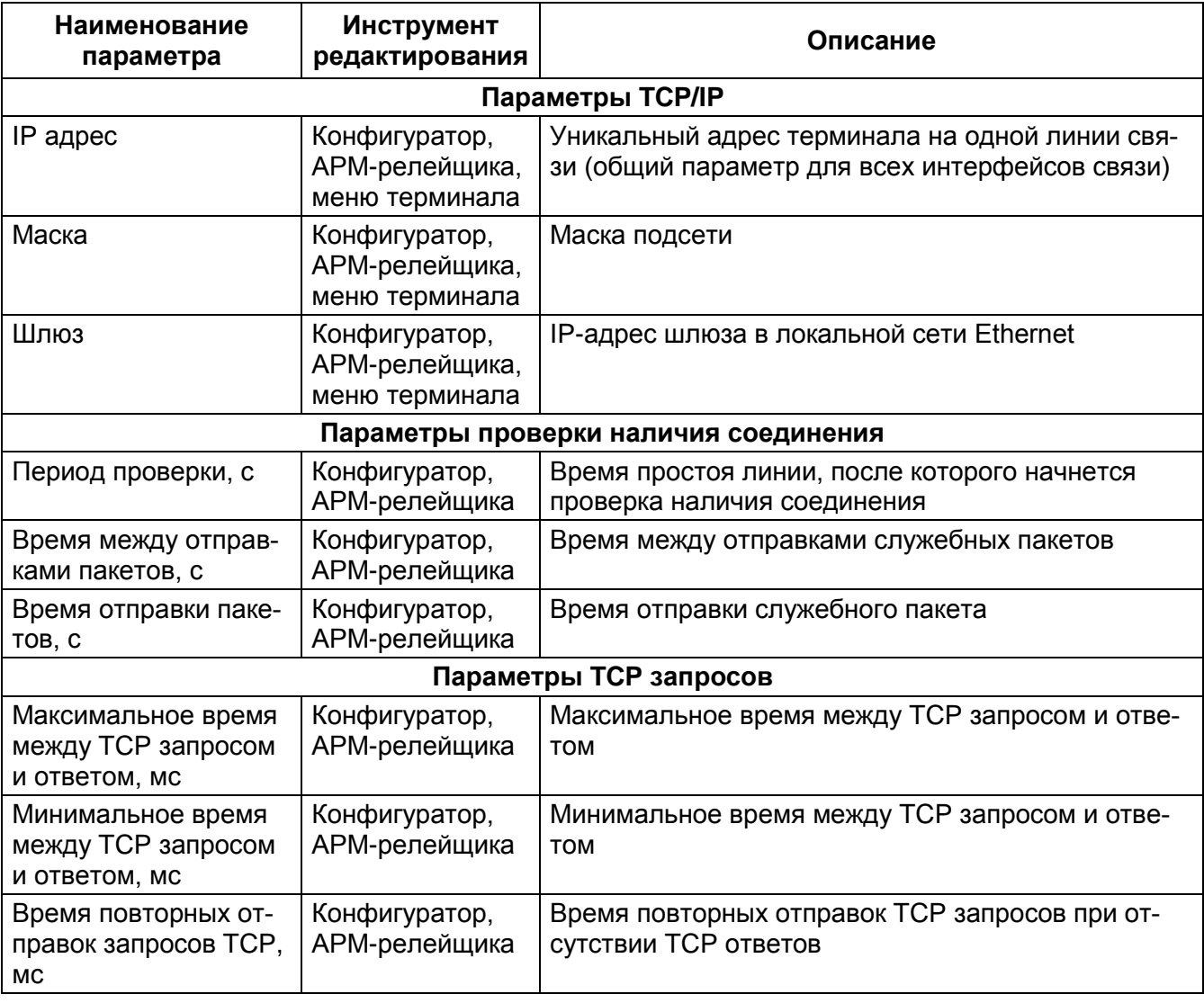

<span id="page-11-1"></span>Таблица 5 – Настраиваемые параметры интерфейса Ethernet

3.2.4 Интерфейс связи Ethernet может быть сконфигурирован для работы с одним или несколькими протоколами передачи данных одновременно (см. таблицу 1).

#### **4 Резервирование сети Ethernet**

<span id="page-12-0"></span>4.1 Реализованы два варианта обеспечения резервирования сети Ethernet: аппаратное и программное. Аппаратная реализация используется в блоках логики: Л2571, Л2651, Л2653, Л2654, Л2656 и поддерживает способы резервирования: LinkBackup, PRP, RSTP.

Программная реализация используется в блоках логики с двумя и более портами Ethernet (кроме выше перечисленных блоков логики) и поддерживает способы резервирования: LinkBackup, PRP.

Программная реализация резервирования сети Ethernet является типовой и применяется в случаях, когда в картах заказа не выбран конкретный вариант обеспечения резервирования.

Терминал поставляется только с одним из вариантов резервирования сети Ethernet.

4.2 При резервировании с использованием технологии LinkBackup, терминал и каждый последующий коммутатор проверяют в одном из двух портов наличие «несущей частоты» Ethernet, если на этом уровне один из портов теряет подключение, происходит переключение на порт, в котором «несущая частота» присутствует. На рисунке 7 показана схема интеграции в резервированную сеть Ethernet.

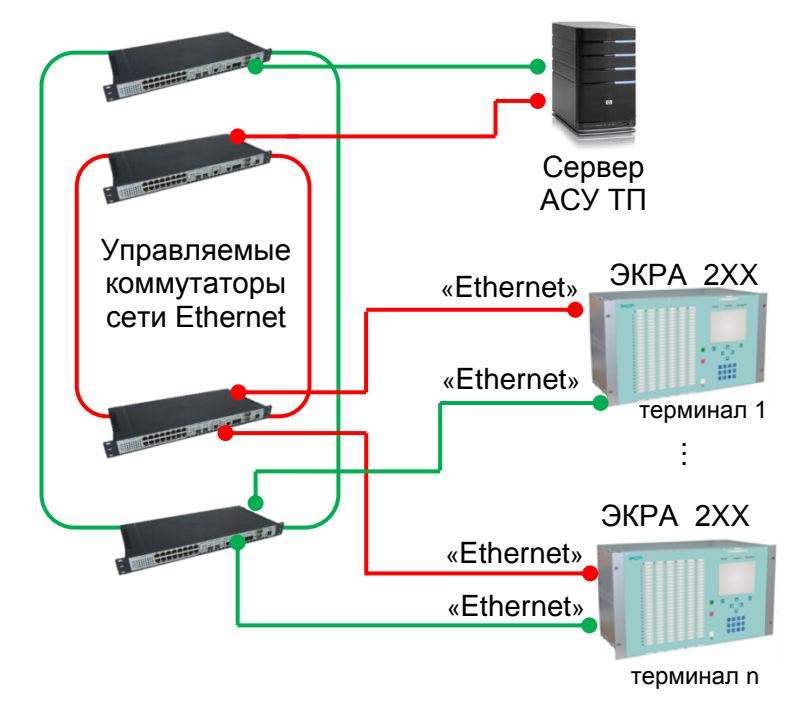

Рисунок 7 – Типовая схема интеграции терминала в резервированную сеть Ethernet по LinkBackup технологии

4.3 Резервирование с использованием RSTP протокола согласно стандарту IEEE 802.1w

Терминал и каждый последующий коммутатор, участвующий в построении дерева, ищет кратчайший маршрут (с учётом пропускной способности канала) к корневому коммутатору (серверу или другому конечному устройству) через соседние коммутаторы (или напрямую). Линии, не попавшие в маршрут, переводятся в режим ожидания и не используются для передачи данных, пока работают основные линии. В случае выхода из строя основных линий, ожидаю-

# Редакция от 07.2017

щие линии используются для построения альтернативной топологии, после чего одна из линий становится активной, а остальные продолжают находиться в режиме ожидания. На рисунке 8 показана схема интеграции в резервированную сеть Ethernet. Для использования протокола RSTP необходимо указать его в картах заказа.

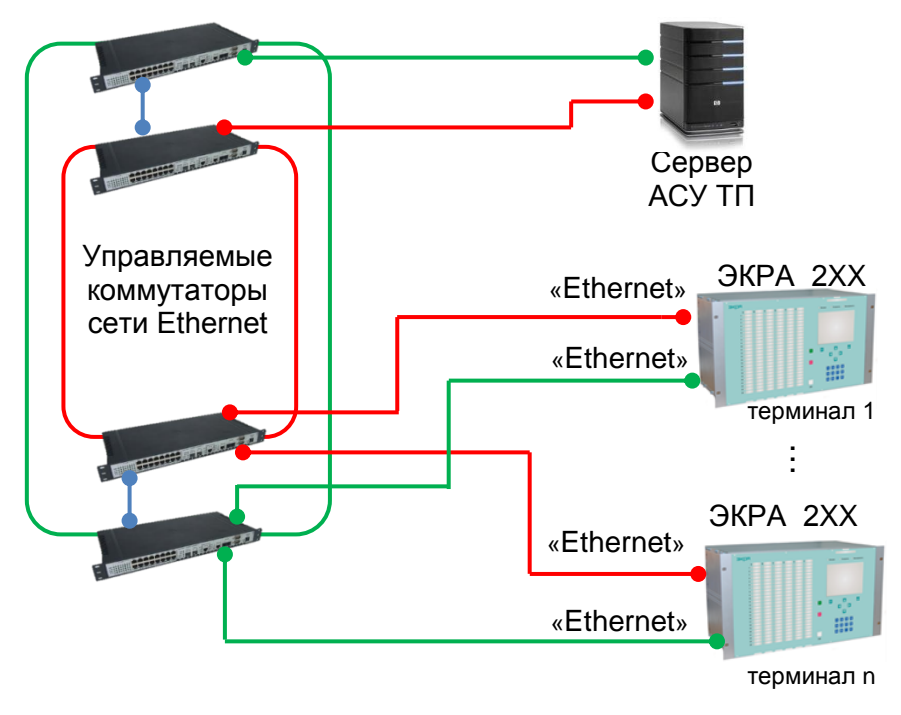

Рисунок 8 – Типовая схема интеграции терминала в резервированную сеть Ethernet по RSTP протоколу

4.4 Резервирование с применением дополнительных аппаратных средств – коммутаторов, поддерживающих резервирование RSTP протокола

Типовая схема интеграции представлена на рисунке 9. Коммутаторы должны быть сконфигурированы для работы в режиме «кольца».

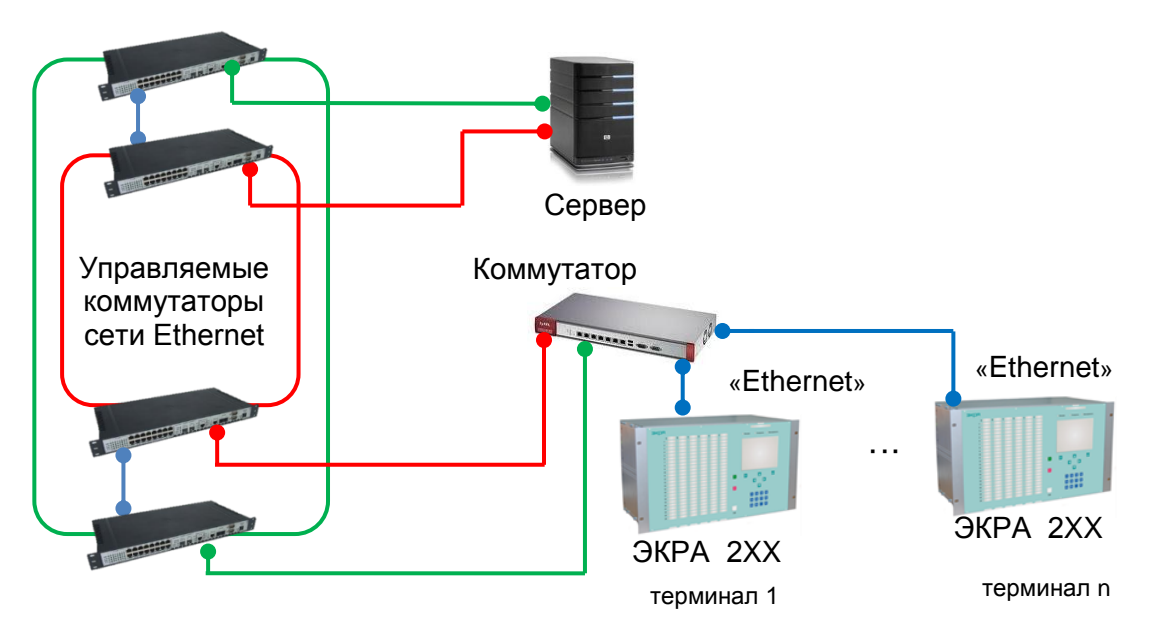

Рисунок 9 – Типовая схема интеграции терминала по RSTP протоколу в резервированную сеть Ethernet на уровне коммутатора

4.5 Резервирование с использованием PRP протокола согласно стандарту IEC 62439-3 (2016)

В основе подхода к резервированию сети наличие двух независимых активных путей между двумя устройствами. Терминал использует два независимых сетевых интерфейса, которые передают одни и те же данные одновременно. Протокол мониторинга для резервирования удостоверяется, что получатель использует только первый пакет данных, и отбрасывает второй. Если получен только один пакет, получатель знает, что на другом пути произошел сбой. На рисунке 10 показана схема интеграции в резервированную сеть Ethernet по PRP протоколу. Для использования протокола PRP необходимо указать его в картах заказа.

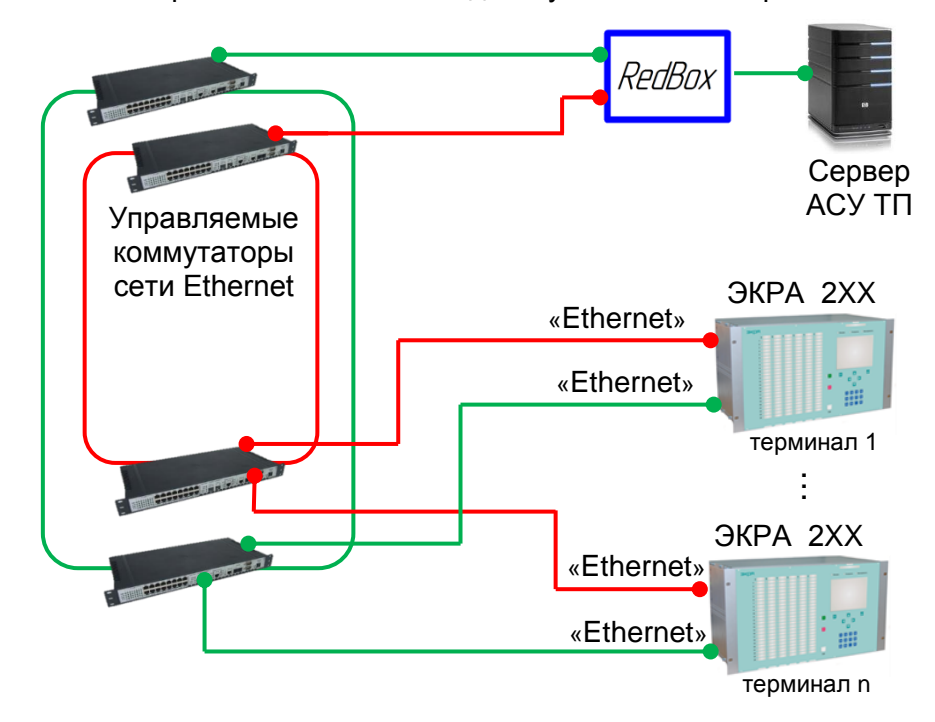

Рисунок 10 – Типовая схема интеграции терминала в резервированную сеть Ethernet по PRP протоколу

#### <span id="page-15-0"></span>**5 Синхронизация времени**

#### **5.1 Общие сведения**

<span id="page-15-1"></span>5.1.1 Терминал поддерживает синхронизацию времени по интерфейсам связи и служебным интерфейсам.

5.1.2 Синхронизация времени внутренних часов терминалов может выполняться с помощью:

– протоколов: Modbus RTU, Modbus TCP/IP, SNTP, PTPv2, МЭК 60870-5-103, МЭК 60870-5-104;

– сигнала синхронизации IRIG-B;

– сигнала импульсной синхронизации PPS.

5.1.3 Программная синхронизация времени (Modbus RTU, Modbus TCP/IP, SNTP, PTPv2, МЭК 60870-5-103, МЭК 60870-5-104) и протокол IRIG-B007 обеспечивают получение терминалом информации о текущих дате и времени.

5.1.4 Сигналы синхронизации времени формируются сервером единого времени АСУ ТП. Сервер единого времени является ведущим устройством синхронизации времени и обеспечивает единое время у всех компонентов АСУ ТП.

5.1.5 В соответствии с выбранным типом интерфейса и протоколом обмена обеспечивается программная или программно-аппаратная поддержка синхронизации времени внутренних часов терминала (рисунок [11\)](#page-16-2). Программная синхронизация времени внутренних часов обеспечивает точность синхронизации до 500 мс. Для обеспечения точности синхронизации до 1 мс необходимо дополнительно с программной синхронизацией времени применять сигналы аппаратной синхронизации PPS или IRIG-B.

5.1.6 При программно-аппаратной синхронизации времени терминал постоянно сравнивает текущее время со временем, получаемым по протоколам связи. Если расхождение текущего времени терминала и принимаемого по сети будет более 500 мс, то автоматически устанавливается время, принятое по сети. Таким образом, обеспечиваются следующие характеристики:

1) программная синхронизация времени никогда не ухудшает точность достигаемой аппаратной синхронизацией времени;

2) в случае отказа аппаратной синхронизации времени, синхронизация времени продолжается, но только с меньшей точностью – до 500 мс.

5.1.7 При отсутствии синхронизации времени терминала через интерфейсы связи можно установить время через служебный порт (USB или Ethernet) с помощью ПО EKRASMS-SP (см. руководство оператора ЭКРА.00007-07 34 01 «Программа Сервер связи (комплекс программ EKRASMS-SP)» и руководство оператора ЭКРА.00006-07 34 01 «Программа АРМ-релейщика (комплекс программ EKRASMS-SP)») или через меню терминала.

5.1.8 Способы синхронизации времени определяются при заказе.

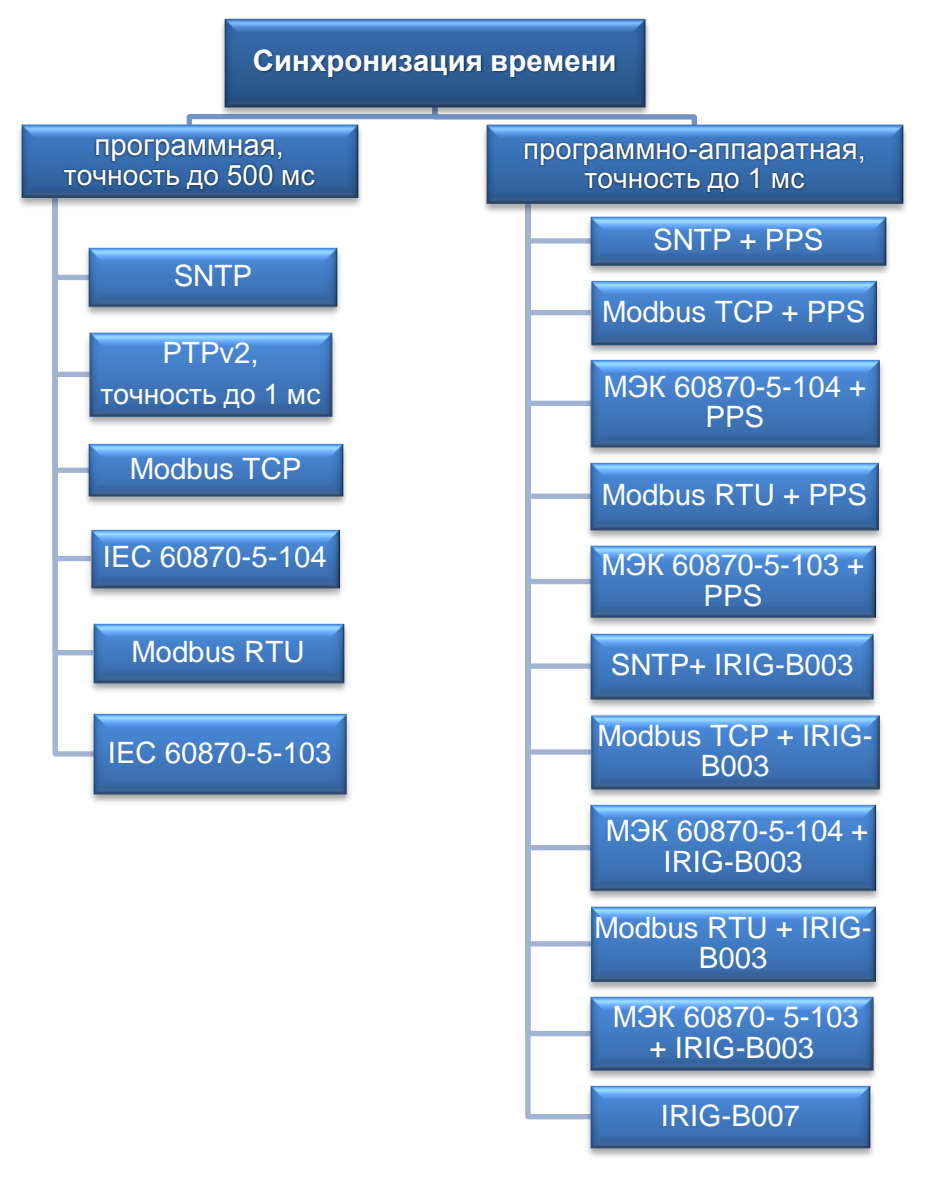

Рисунок 11 – Способы синхронизации времени

<span id="page-16-2"></span>5.1.9 Настройка параметров синхронизации времени выполняется с помощью комплекса программ EKRASMS-SP или через меню терминала. Порядок настройки параметров синхронизации времени описан в инструкции ЭКРА.650321.012 И.

### **5.2 Программная синхронизация времени**

<span id="page-16-0"></span>5.2.1 Настроить параметры программной синхронизации времени (например, назначить протокол связи на определенный порт или задать часовой пояс) можно с помощью программ: АРМ-релейщика, Конфигуратор или через меню терминала.

### **5.3 Программно-аппаратная синхронизация времени**

<span id="page-16-1"></span>Программно-аппаратная синхронизация времени состоит из программной (см. [5.2\)](#page-16-0) и аппаратной синхронизации времени.

Аппаратная синхронизация времени – это импульсная синхронизация времени (см. [5.3.1\)](#page-17-0) или синхронизация времени по протоколу IRIG-B (см. [5.3.2\)](#page-19-0).

### 5.3.1 Импульсная синхронизация

<span id="page-17-0"></span>Схема подключения терминала к серверу единого времени АСУ ТП по шине дифференциального сигнала RS-422 PPS с помощью конвертора приведена на рисунке [12,](#page-17-1) а также на рисунке Г.1 приложение Г. Конвертер выполняет функцию преобразования дифференциальных сигналов витой пары в секундные импульсы PPS заданной амплитуды и полярности (по умолчанию 24 В). Количество терминалов, подключенных к одной шине PPS, определяется техническими характеристиками сервера. Порт подключения сигнала импульсной синхронизации PPS расположен на задней панели терминала (см. рисунок Б.2 приложение Б). Порт PPS имеет клеммные соединители под винт.

Рекомендуемый конвертер дифференциального сигнала шины RS-422(PPS) – TCS-02 производства ООО НПП «ЭКРА», либо любой другой аналогичный по характеристикам.

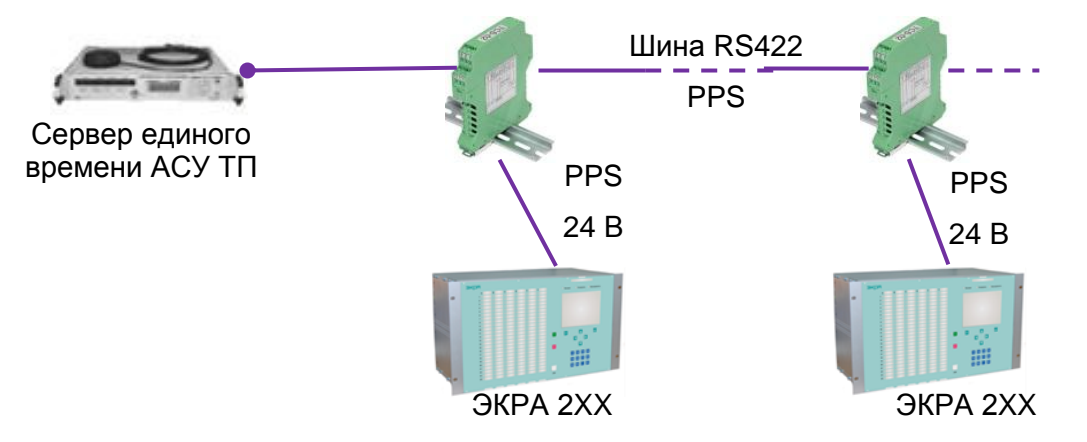

<span id="page-17-1"></span>Рисунок 12 – Типовая схема подключения терминала к серверу единого времени АСУ ТП по шине RS422 PPS

# 5.3.1.1 Параметры импульсной синхронизации времени PPS

Перечень параметров настройки импульсной синхронизации времени, их описание и инструменты редактирования приведены в таблице [6.](#page-17-2) Графическое представление параметров показано на рисунке [13.](#page-18-0)

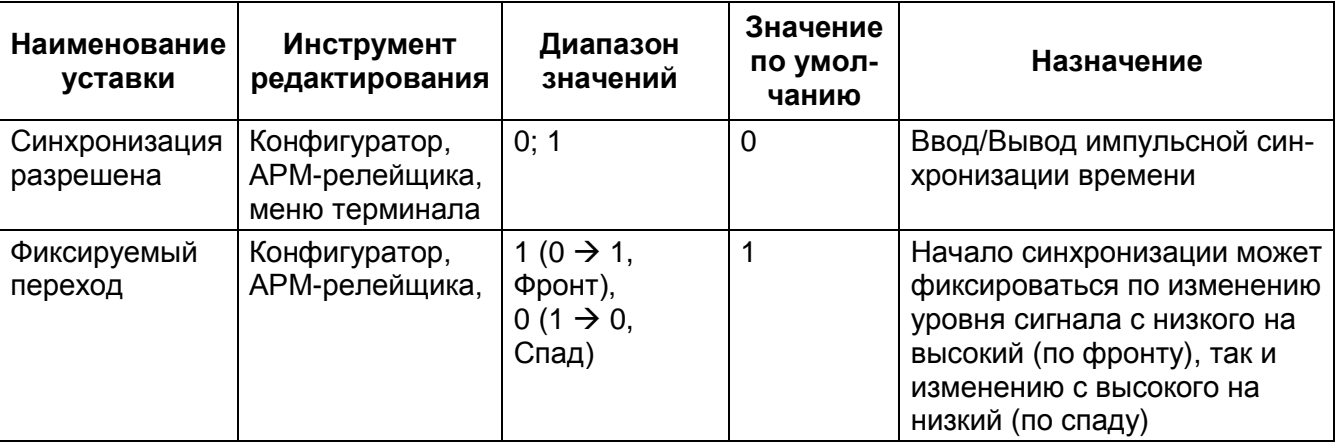

<span id="page-17-2"></span>Таблица 6 – Параметры импульсной синхронизации PPS

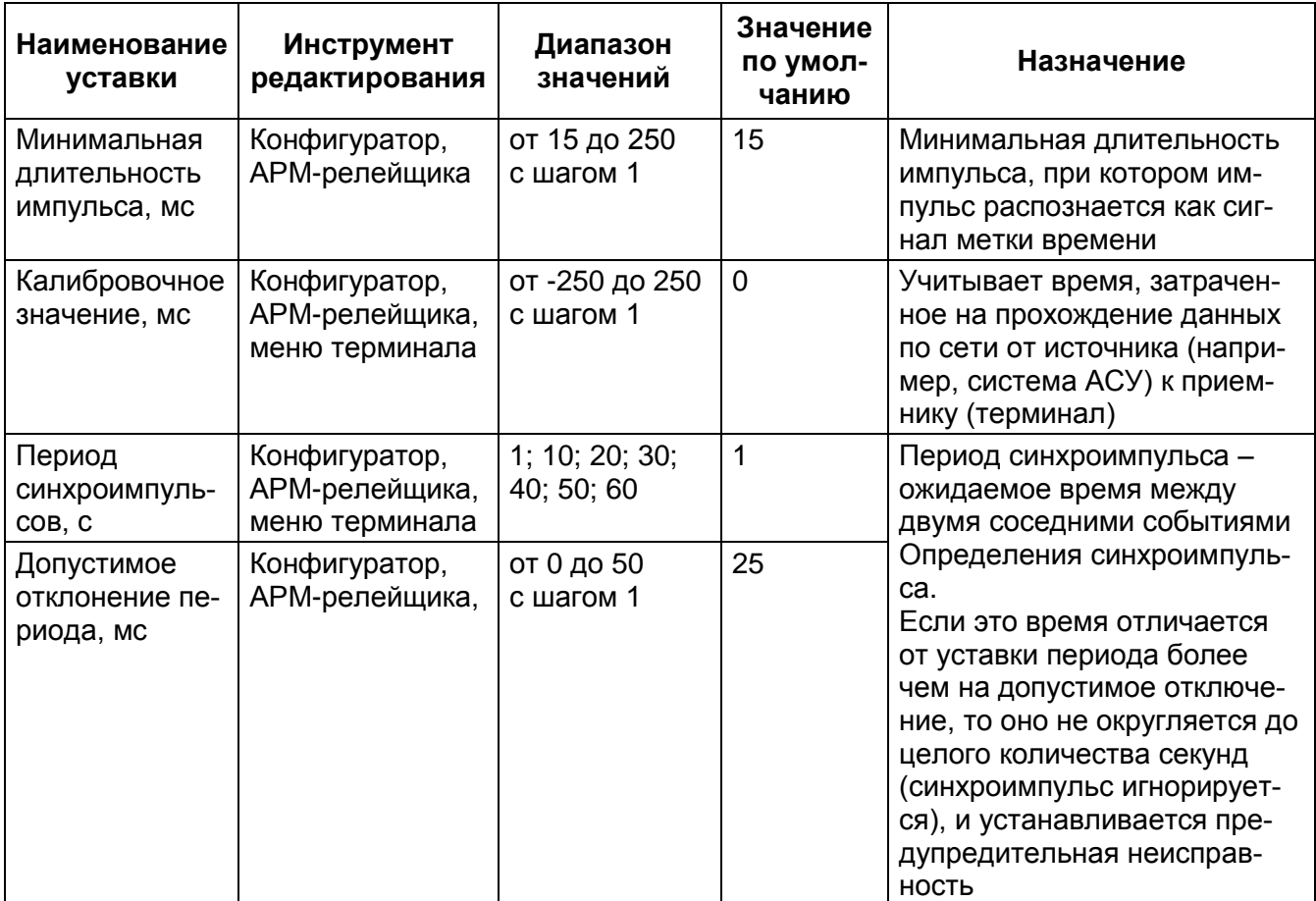

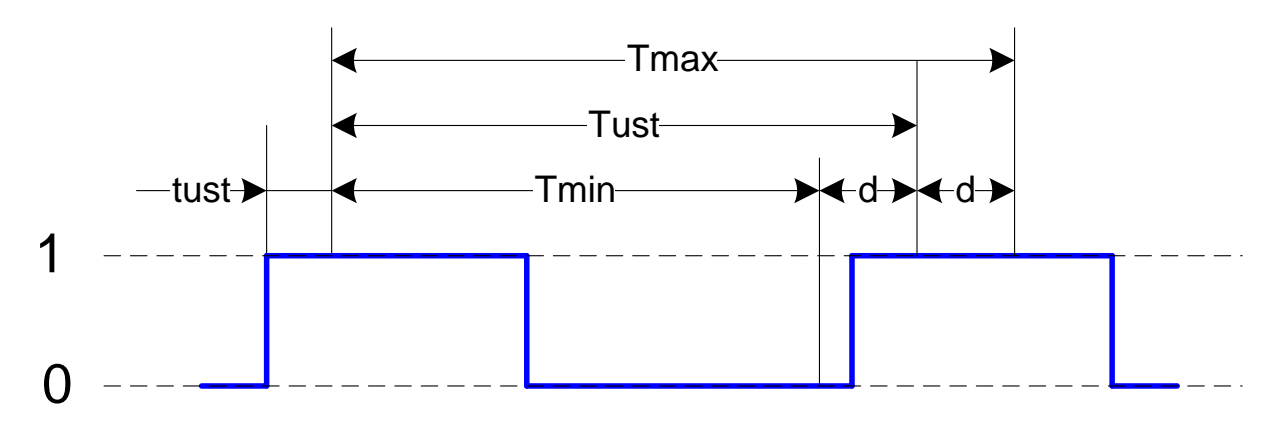

*tust* – минимальная длительность импульса (уставка);

*Tust* – период синхроимпульсов (уставка);

*d* – допустимое отклонение периода (уставка);

*Tmax* = *Tust* + *d* – максимальная длительность импульса с учетом допустимого отклонения;

<span id="page-18-0"></span>*Tmin* = *Tust* – *d* – минимальная длительность импульса с учетом допустимого отклонения

Рисунок 13 – Графическое представление параметров

# Редакция от 07.2017

### 5.3.2 Синхронизация IRIG-B

<span id="page-19-0"></span>Для использования протокола синхронизации IRIG-B необходимо указать его в карте заказа.

Разъем для подключения к блоку синхронизации времени IRIG-B расположен на задней панели терминала (см. рисунок А.1 приложение А). Разъем реализован как клеммный соединитель под винт.

Схема подключения терминала к серверу единого времени АСУ ТП по шине дифференциального сигнала RS-422 IRIG-B с помощью конвертора дифференциального сигнала приведена на рисунке [14,](#page-19-1) а также на рисунках Г.1 и Г.2 приложение Г. Количество терминалов, подключенных к одной шине IRIG-B, определяется техническими характеристиками сервера. Рекомендуемый конвертер дифференциального сигнала шины RS-422(IRIG-B) – TCS-02 производства ООО НПП «ЭКРА», либо любой другой аналогичный по характеристикам.

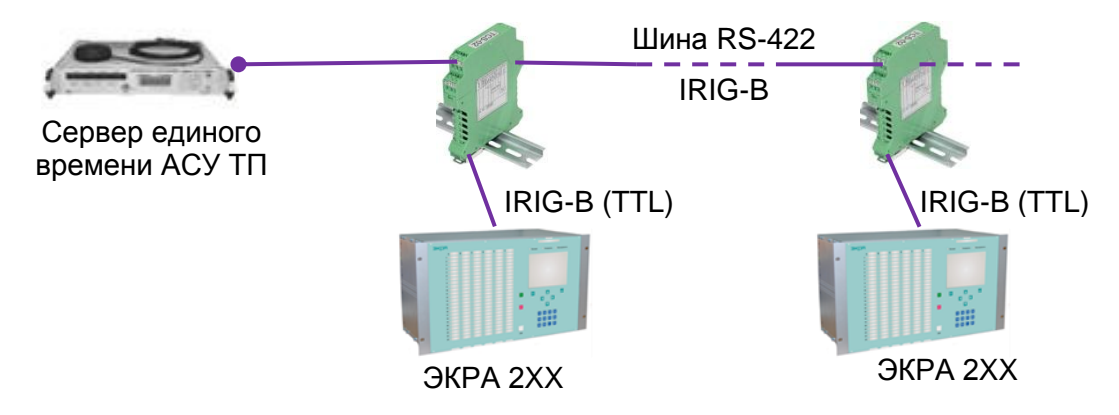

<span id="page-19-1"></span>Рисунок 14 – Типовая схема подключения терминала к серверу единого времени Параметры настройки синхронизации времени

Перечень параметров настройки синхронизации времени IRIG-B, их описание и инструменты редактирования приведены в таблице [7.](#page-19-2)

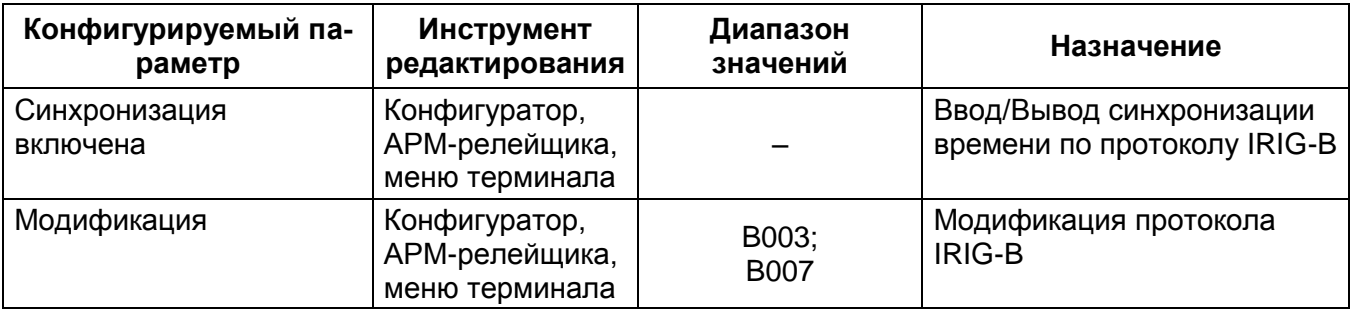

<span id="page-19-2"></span>Таблица 7 – Настраиваемые параметры синхронизации времени

#### **Приложение А**

#### **(справочное)**

# <span id="page-20-0"></span>**Примеры расположения клеммных колодок и разъемов интерфейсов связи на задней панели терминала**

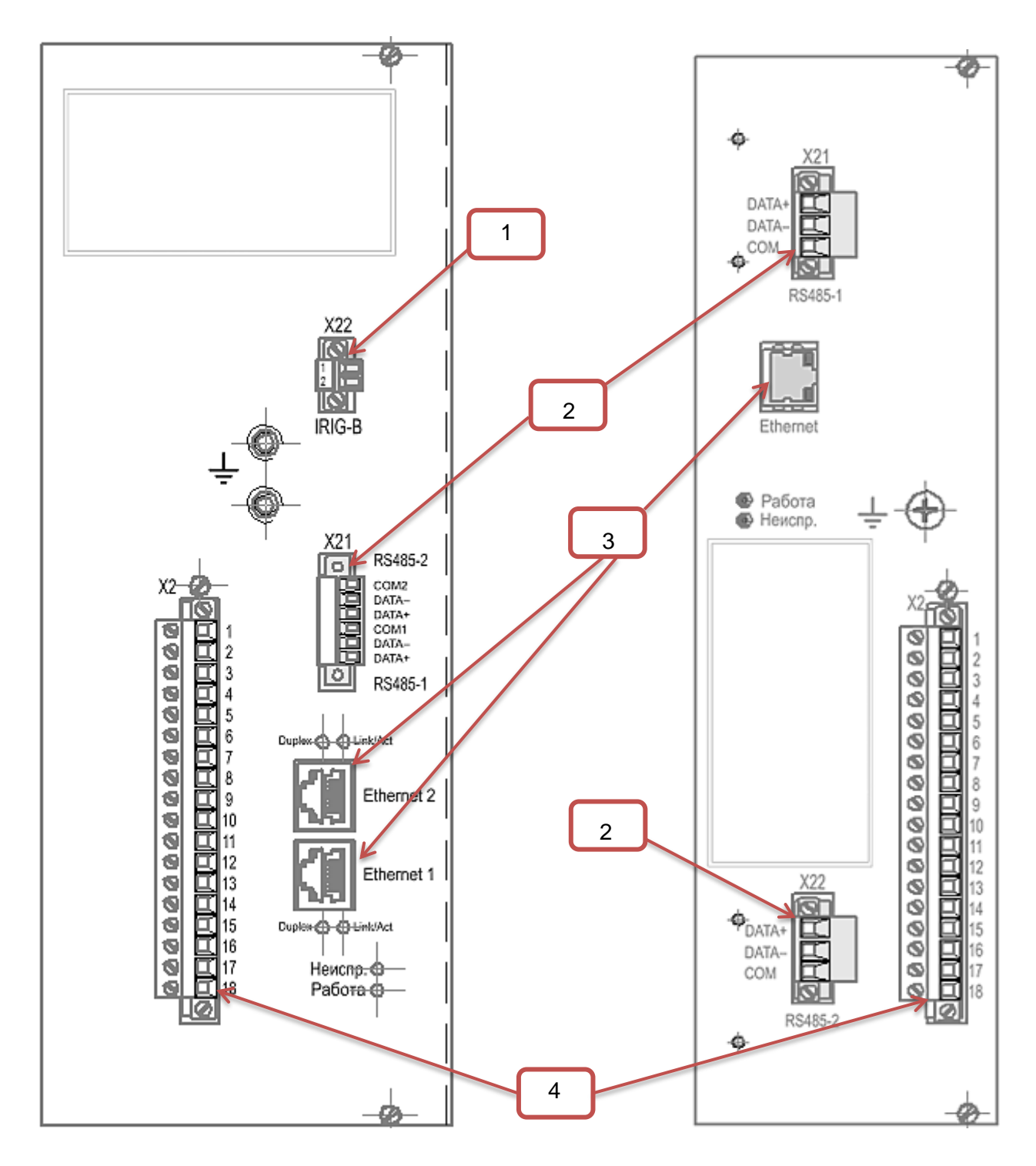

- 1 блок синхронизации времени IRIG-B
- 2 интерфейс RS-485
- 3 интерфейс Ethernet
- 4 клеммные колодки

Рисунок А.1 (лист 1 из 2)

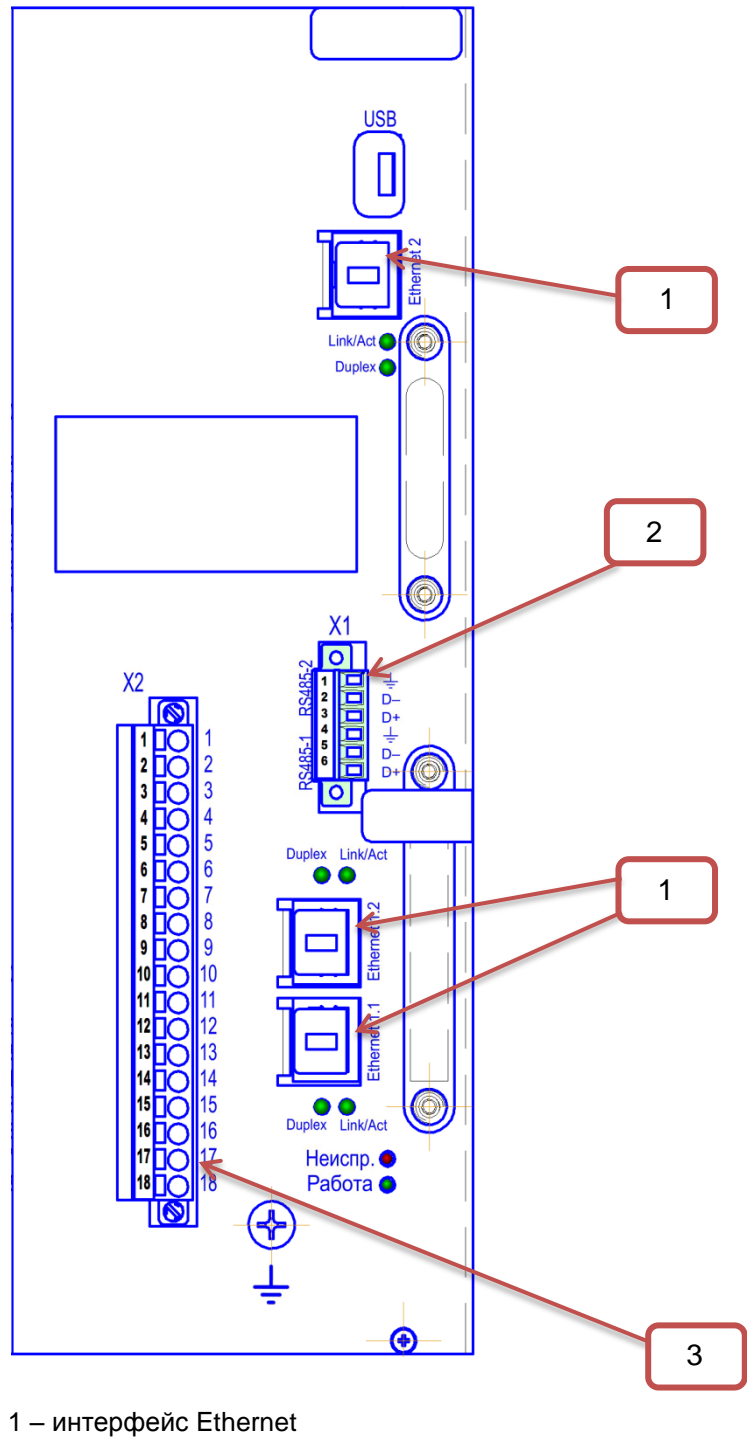

- 
- интерфейс RS-485
- клеммные колодки

Рисунок А.1 (лист 2 из 2)

<span id="page-23-0"></span>

### **Приложение Б**

#### **(справочное)**

#### **Расположение контактов в интерфейсных блоках**

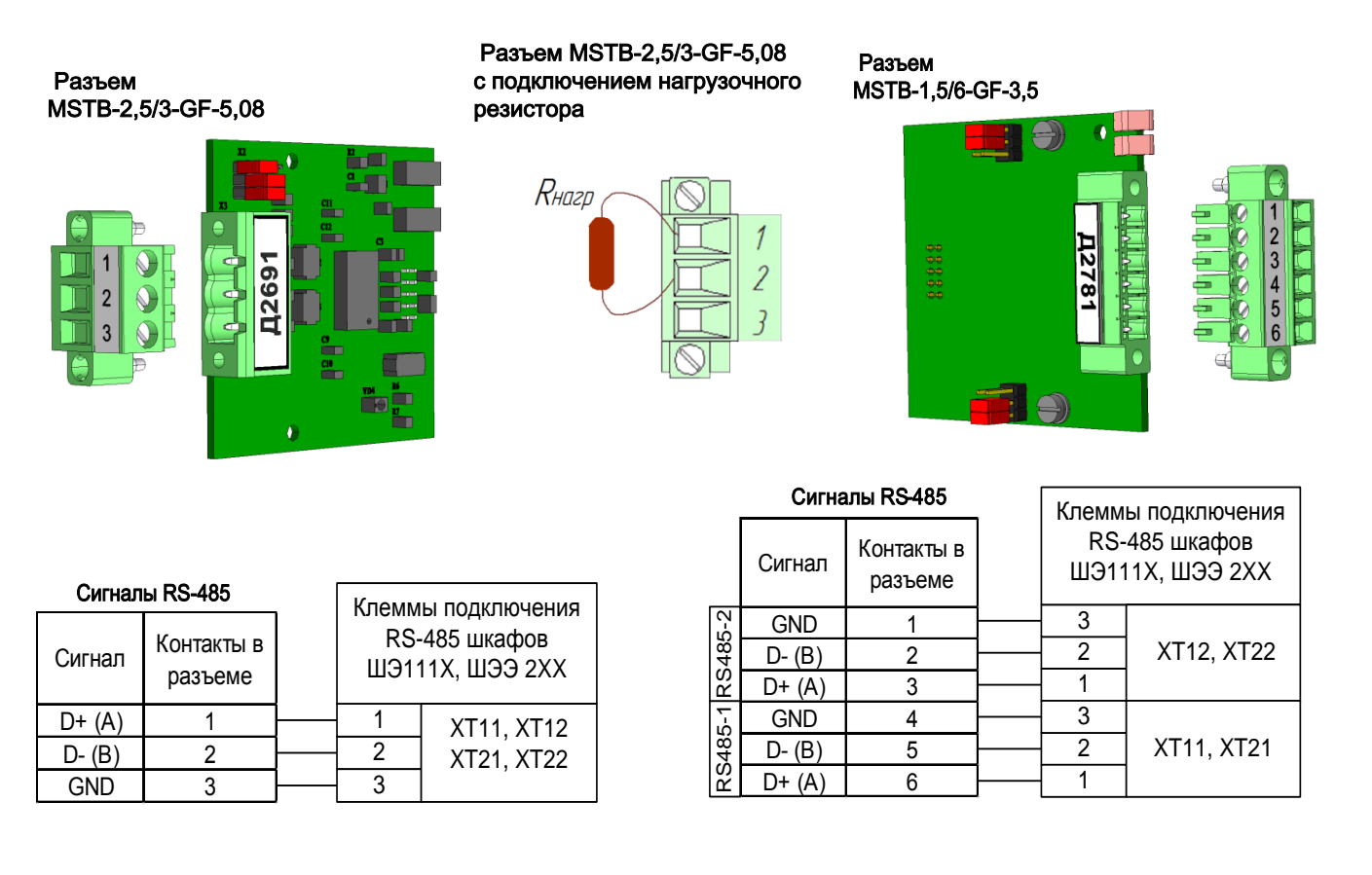

Рисунок Б.1 – Интерфейс RS-485 и клеммы подключения RS-485 для шкафов серии ШЭ111X и

ШЭЭ 2XX

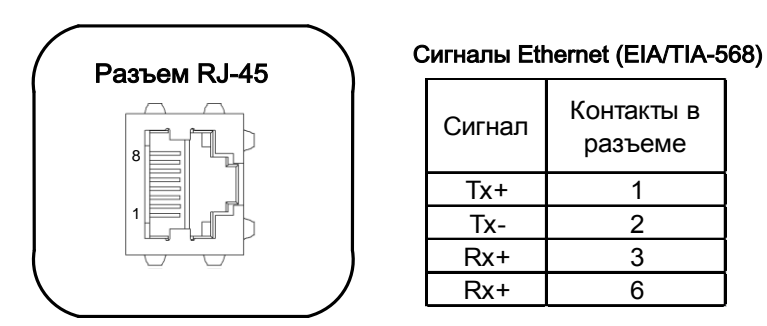

Рисунок Б.2 – Ethernet (электрический)

|                                           | <b>A2981</b>                                                                                    |
|-------------------------------------------|-------------------------------------------------------------------------------------------------|
|                                           | Разъем MTRJ                                                                                     |
| Совместимость с многомодовым оптоволокном | -длина волны (820 - 850) нм 62,5/125 мкм;<br>Максимальная скорость передачи, не более100 Мбит/с |

Рисунок Б.3 – Разъем MTRJ интерфейса Ethernet (оптический)

|              | Разъем LC                                          |
|--------------|----------------------------------------------------|
| OODAY        | Совместимость с многомодовым оптоволокном          |
| <b>OSPAY</b> |                                                    |
|              | Максимальная скорость передачи, не более100 Мбит/с |

Рисунок Б.4 – Разъем LC интерфейса Ethernet (оптический)

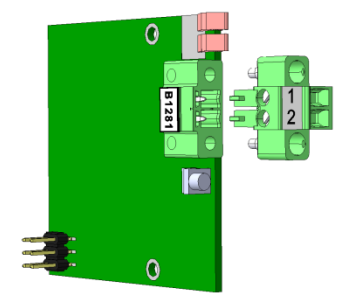

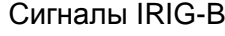

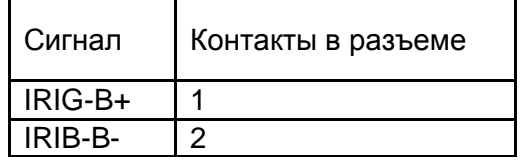

Сигналы PPS

| Сигнал  | Контакты в разъеме |
|---------|--------------------|
| Синхро+ | 11                 |
| Синхро- | 12                 |

Рисунок Б.5 – Расположение клемм подключения синхронизации времени IRIG-B и PPS (позиции 1 и 4 рисунок А.1)

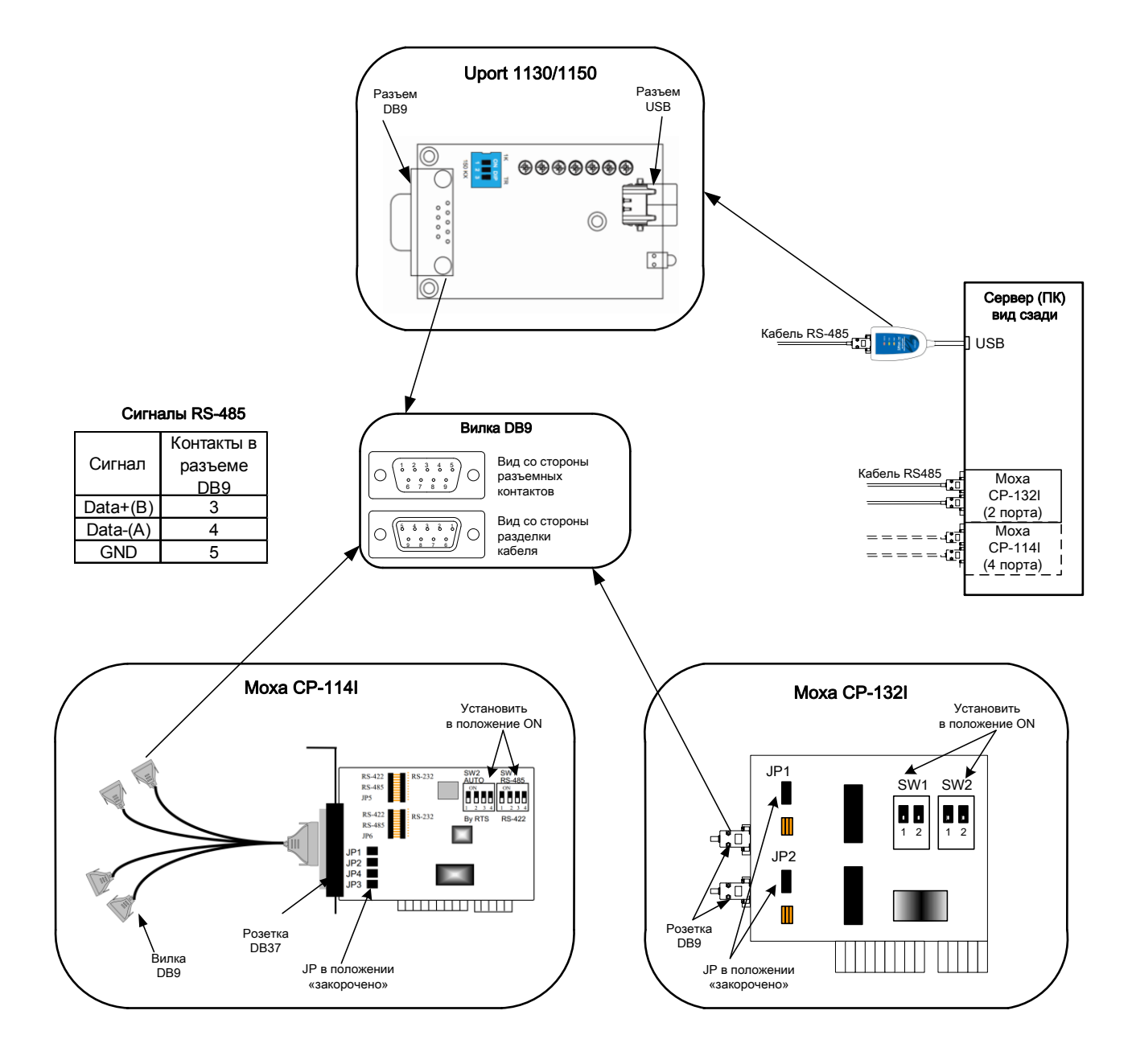

Рисунок Б.6 – Расположение контактов внешних устройств для подключения терминала

### **Приложение В**

#### **(справочное)**

### **Примеры подключения АРМ релейщика и интеграции в АСУ ТП**

```
Cxema Nº1
```
Интеграция в АРМ релейщика и АСУ ТП по RS-485 интерфейсу.

до 7 терминалов на линию RS-485

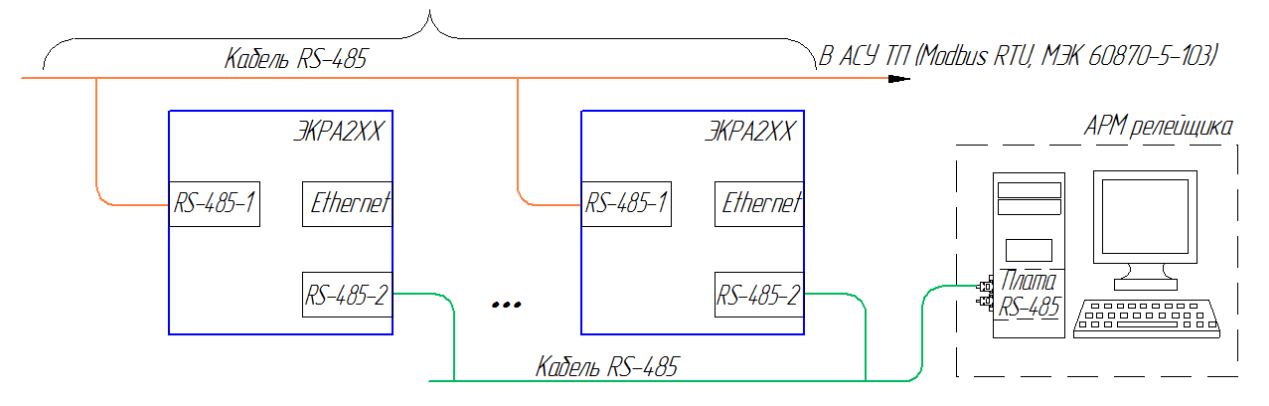

 $(x<sub>PMI</sub>, N<sup>0</sup>)$ 

-------------<br>Интеграция в APM релейшика по RS-485 интерфейси и в АСУ ТП через Ethernet.

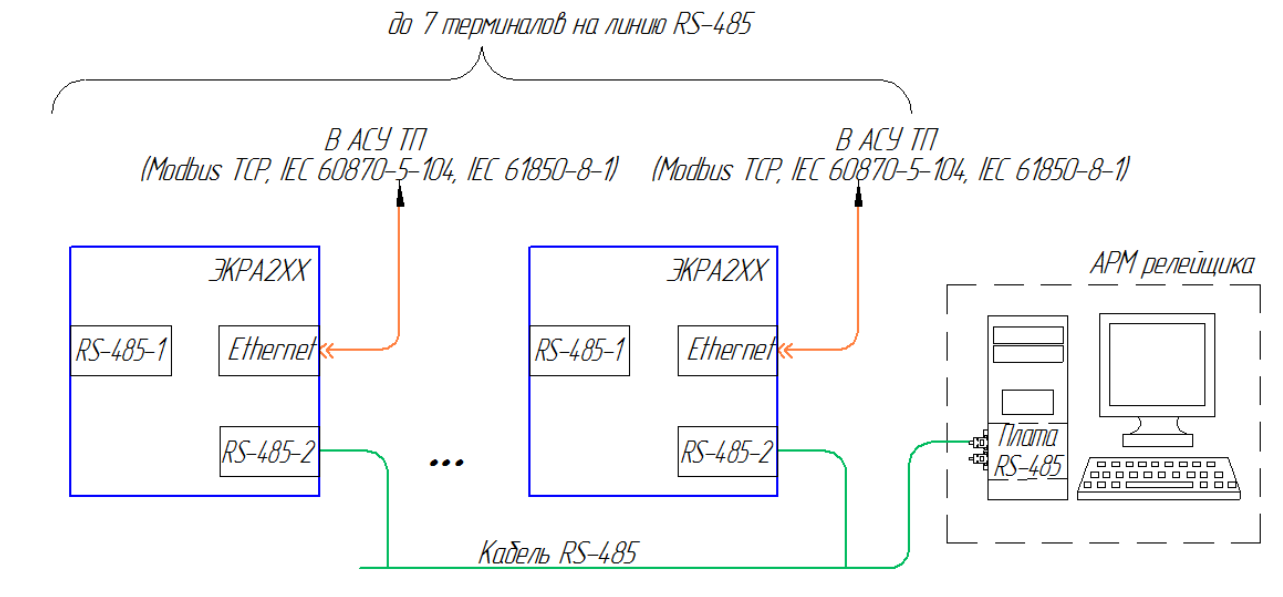

 $(x<sub>P</sub>M<sub>1</sub>)<sup>0</sup>$ Интеграция в АСУ ТП и АРМ релейщика через Ethernet.

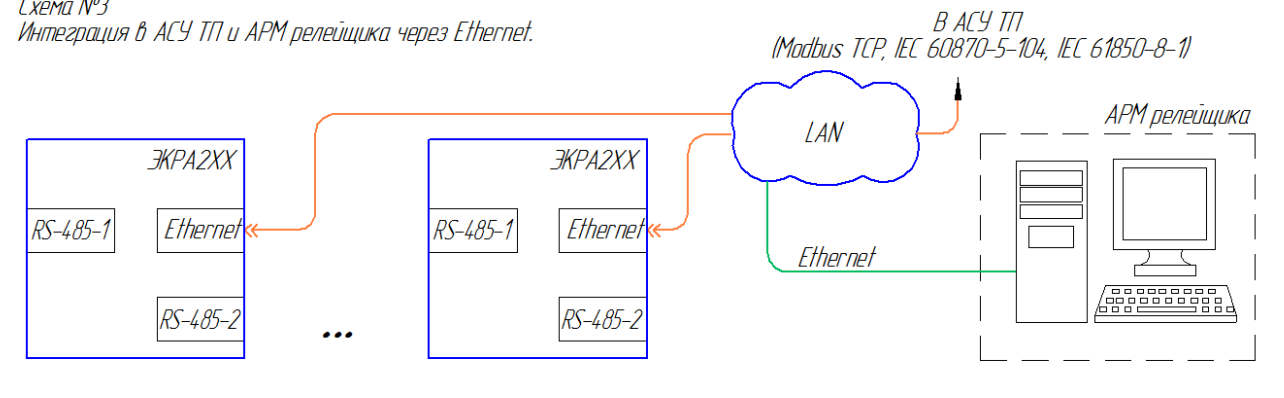

Рисунок В.1

# Редакция от 07.2017

Cxema Nº4 ОРС-клиент Интеграция в АРМ релейщика через Ethernet. В АСУ ТП по ОРС технологии. АРМ релейщика  $\angle AN$ ЭКРА2ХХ ЭКРА2ХХ  $RS - 485 - 1$ Ethernei  $RS - 485 - 1$ Ethernei  $\overline{z}$ Ethernet  $\overline{\phantom{a}}$ RS-485-2 RS-485-2

Cxema Nº5

Интеграция в ACY TN по IEC 61850-8-1 с диблированным каналом cвязи Ethernet. В APM релеищика через Ethernet.

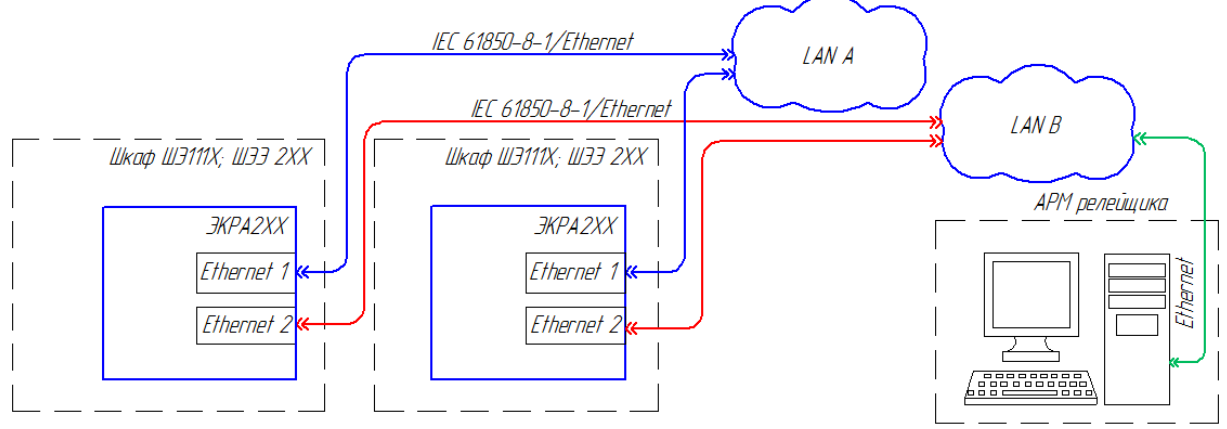

Cxema N<sup>o</sup>6

.<br>Интеграция в АСУ ТП по IEC 61850-8-1 с дублированным каналом связи Ethernet. В АРМ релейщика через Ethernet.

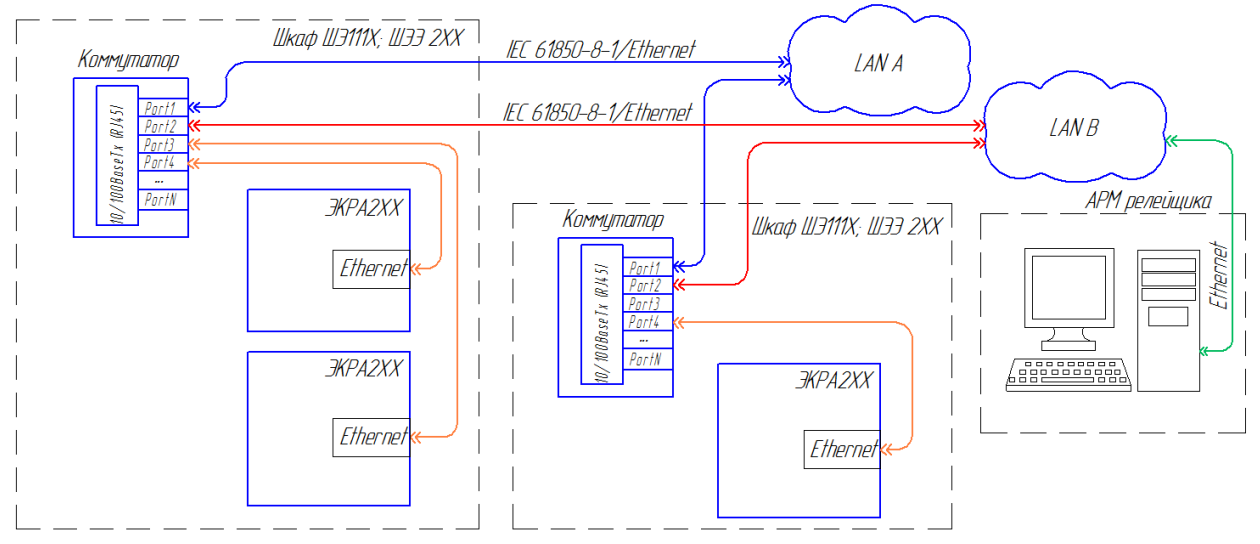

Рисунок В.2

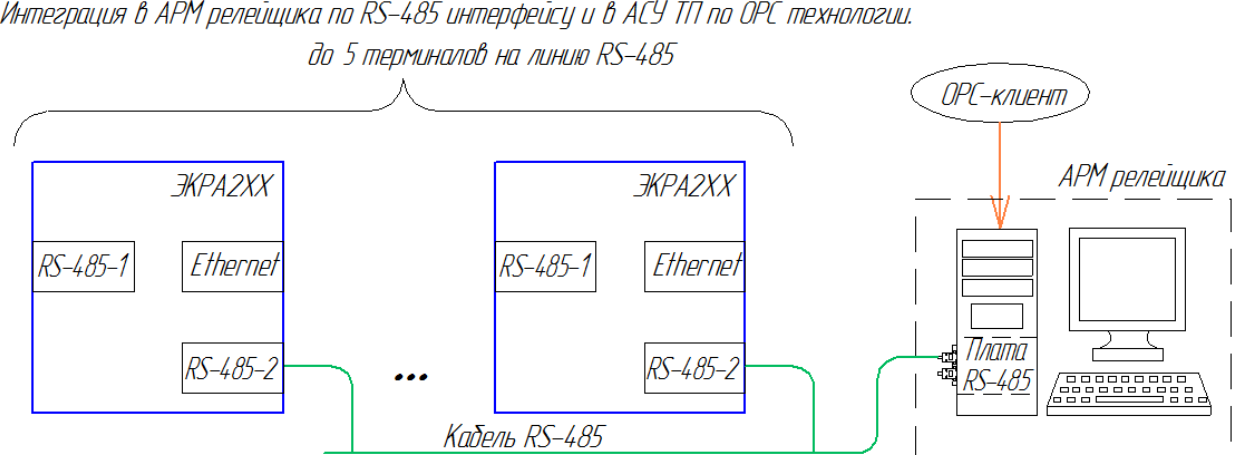

 $(x<sub>P</sub>M<sub>1</sub> N<sup>0</sup>)$ елена н. ,<br>Интеграция в АРМ релейщика по RS-485 интерфейсу и в АСУ ТП по ОРС технологии.

Рисунок В.3

### **Приложение Г**

#### **(справочное)**

#### **Схемы аппаратной синхронизации времени**

<span id="page-36-0"></span>Cxema Nº1 Аппаратная синхронизация времени PPS с амплитудой синхроимпульса 24 В.

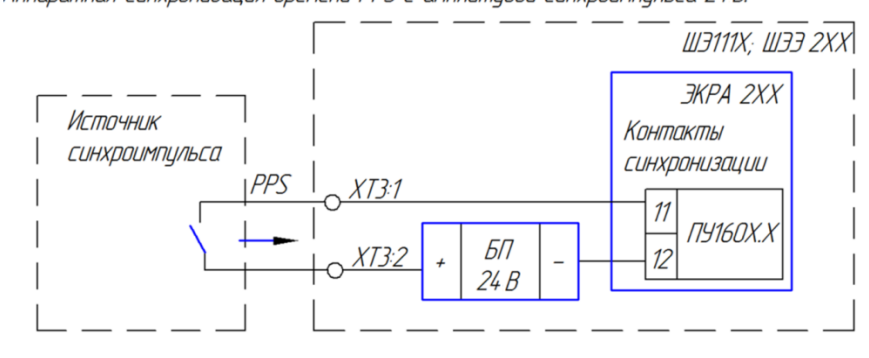

CXEMA Nº2

Aппаратная синхронизация времени с дифференциальным синхроимпульсом PPS и дискретным входом 24 В, терминала ЭКРА 2ХХ.

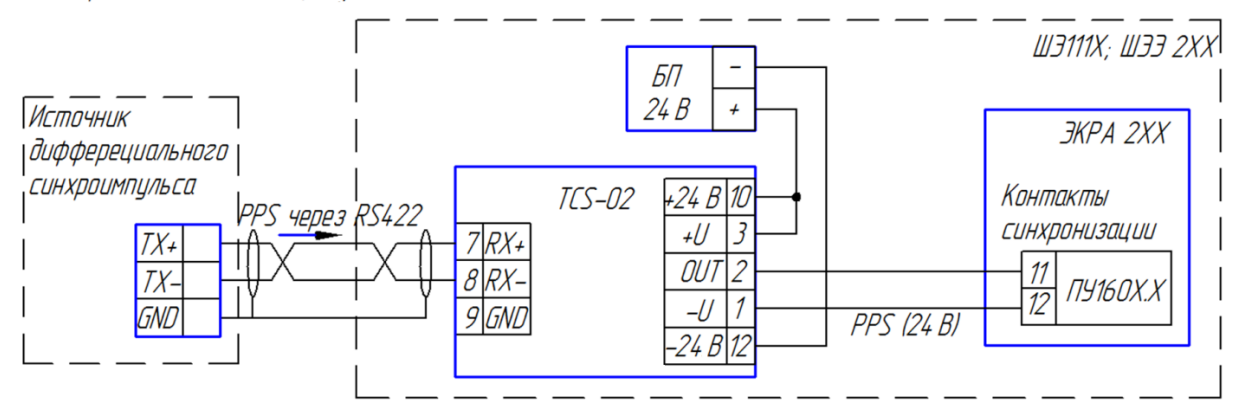

**Схема Nº3** 

Аппаратная синхронизация времени с дифференциальным синхроимпульсом PPS и дискретным входом 220 В, терминала ЭКРА 2ХХ.

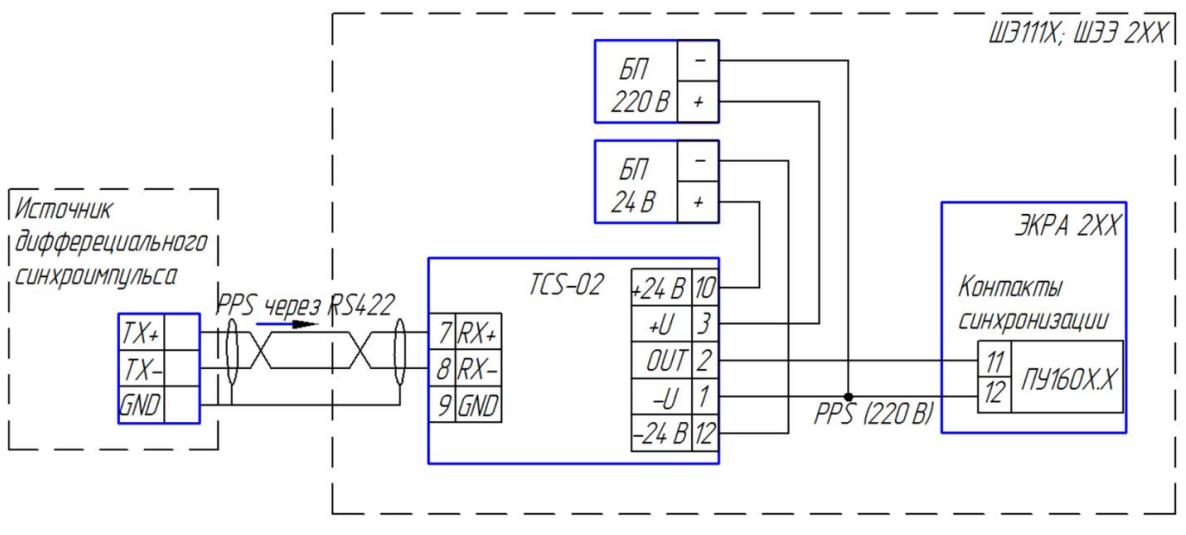

Рисунок Г.1

CXPMO Nº4 Аппаратная синхронизация времени с дифференциальным синхроимпильсом IRIG-B и контактами синхронизации уровня ТТL IRIG-В, терминала ЭКРА 2XX.

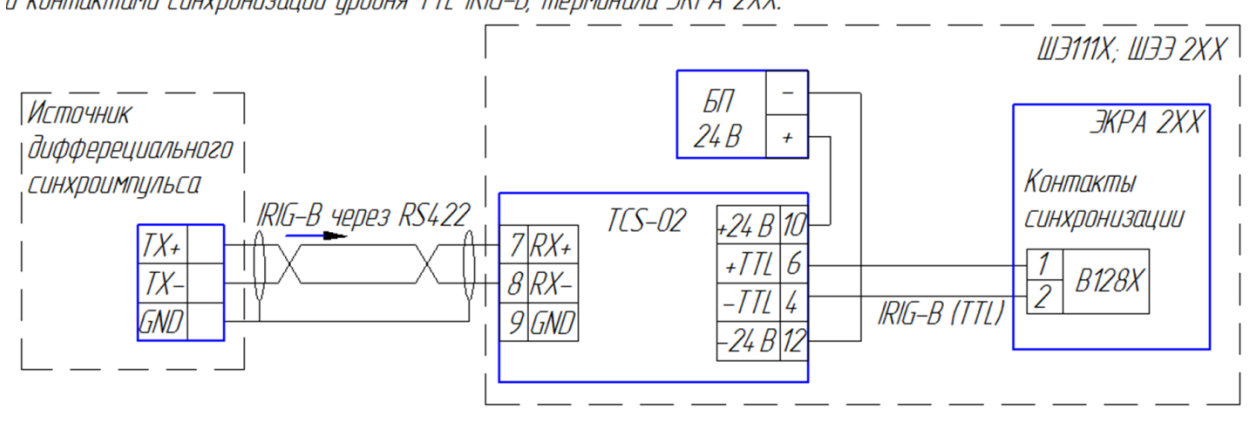

#### CXEMA Nº5

Annapamная синхронизация времени с оптическим синхроимпульсом PPS и дискретным входом 24 В терминала ЭКРА 2ХХ.

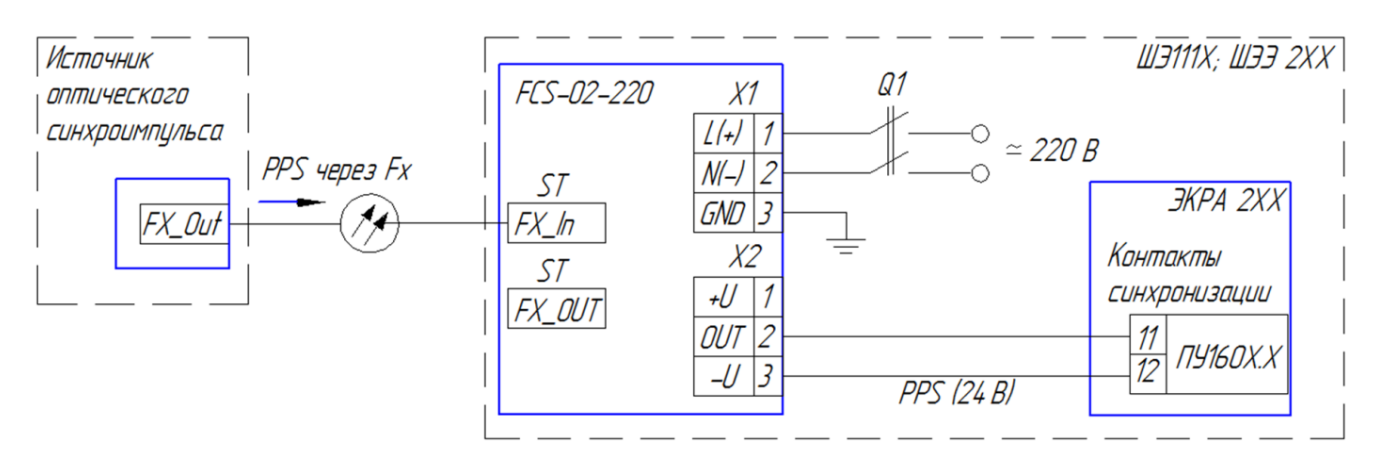

CXEMA Nº6

Aппаратная синхронизация времени с оптическим синхроимпульсом PPS и дискретным входом 220 В терминала ЭКРА 2ХХ.

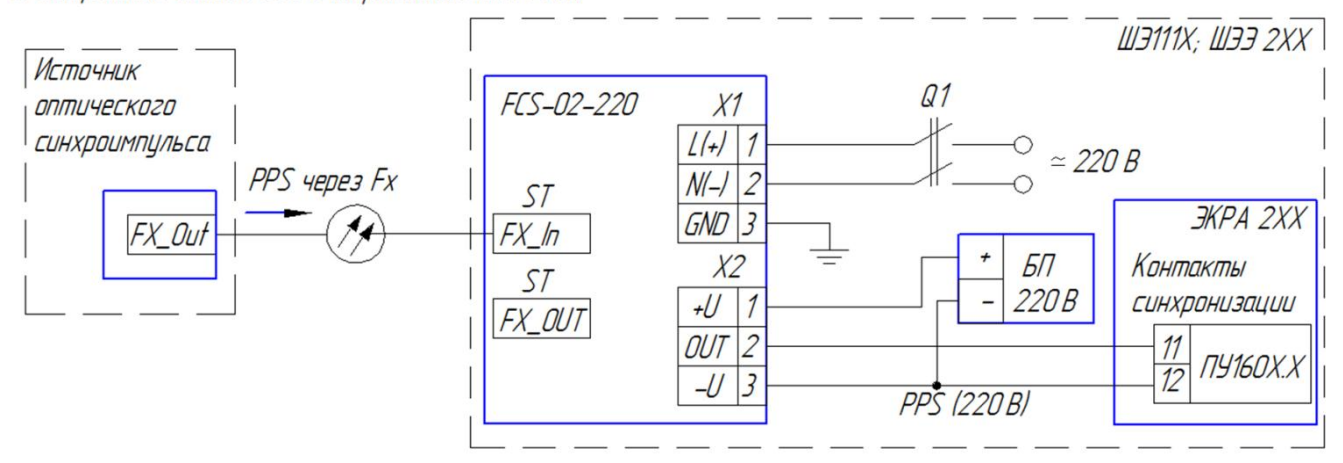

Рисунок Г.2

Cxema Nº7 

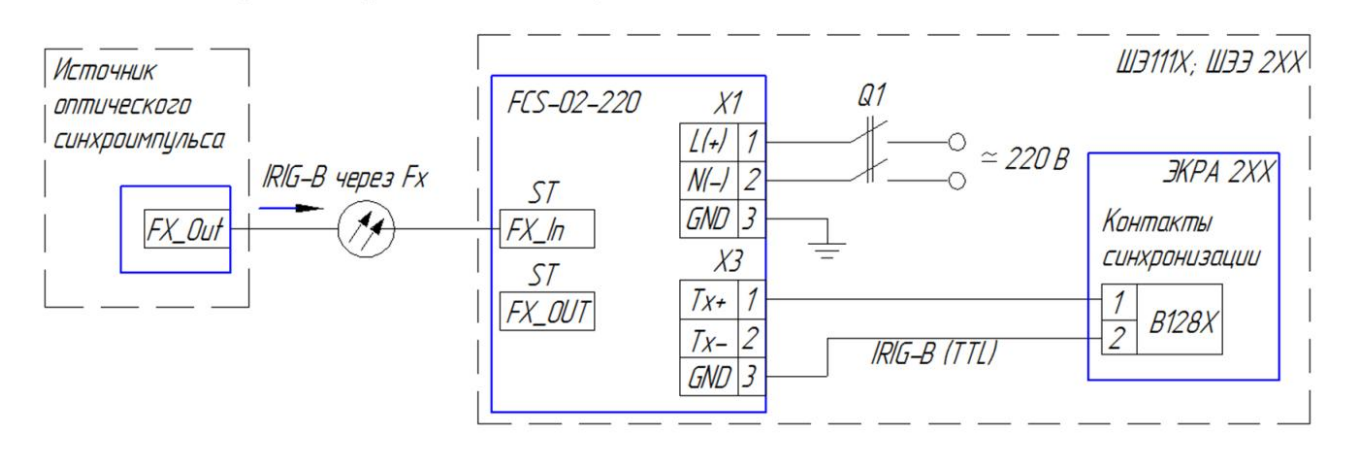

Рисунок Г.3

# <span id="page-42-0"></span>**Перечень сокращений**

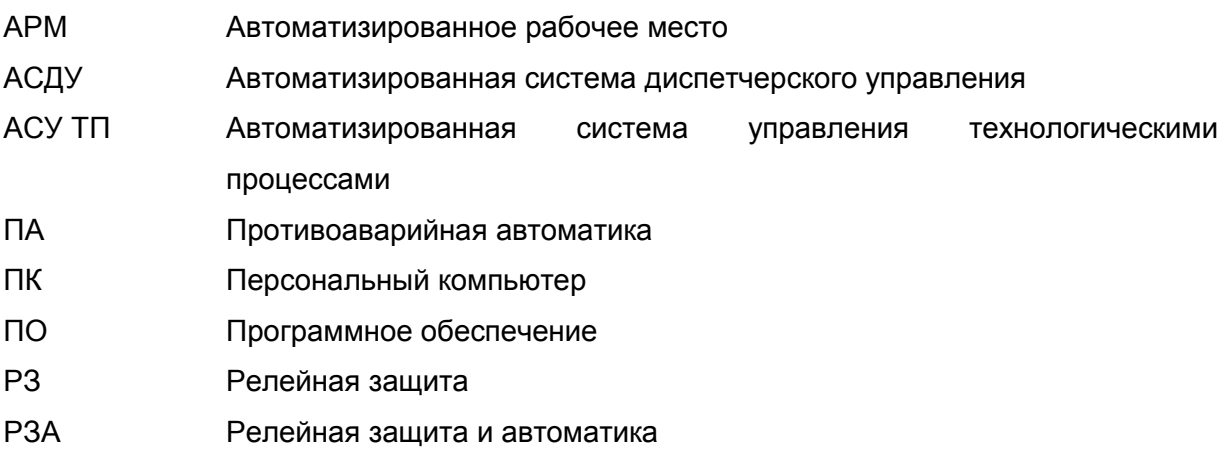

# <span id="page-43-0"></span>Перечень терминов

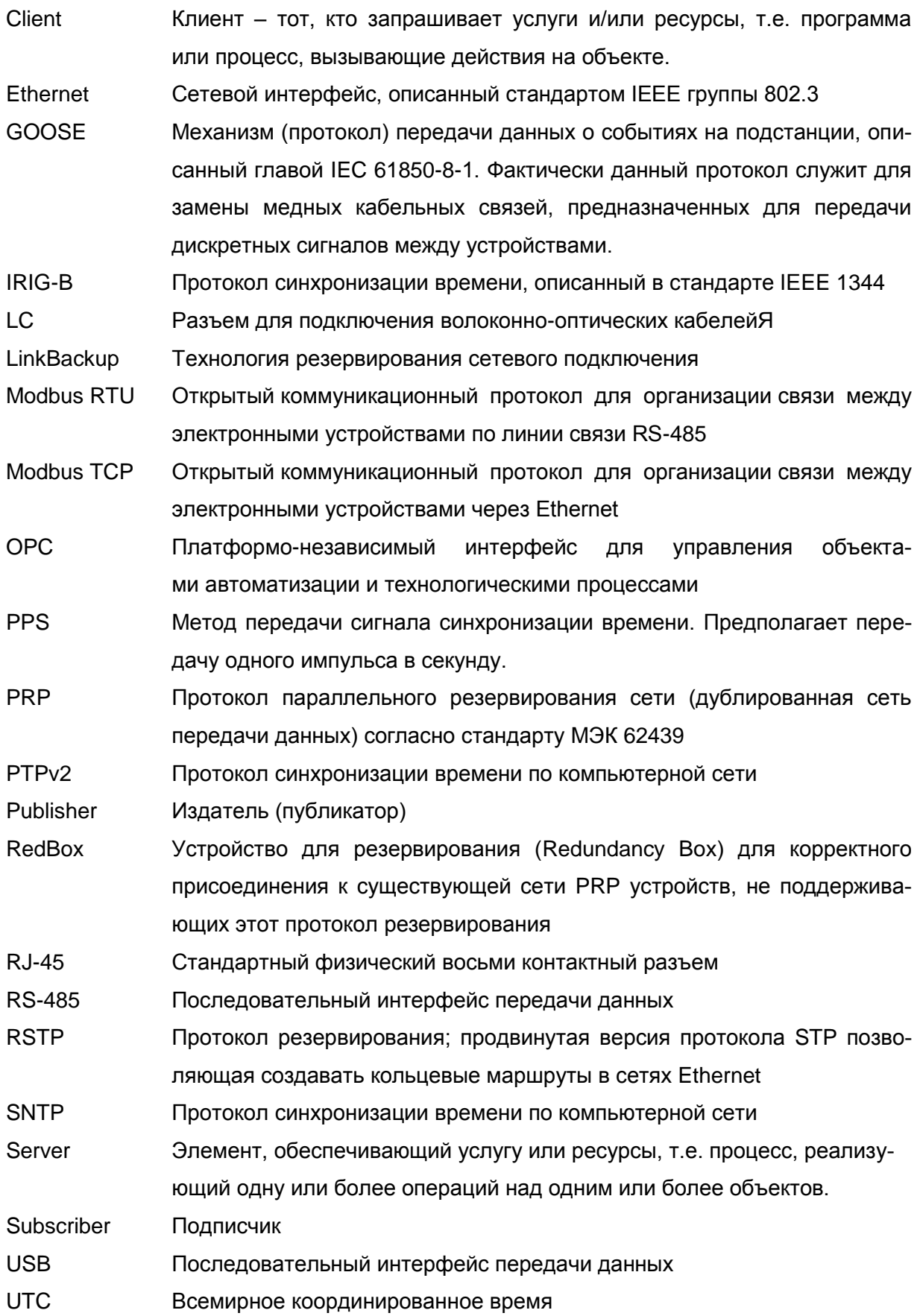

# **Лист регистрации изменений**

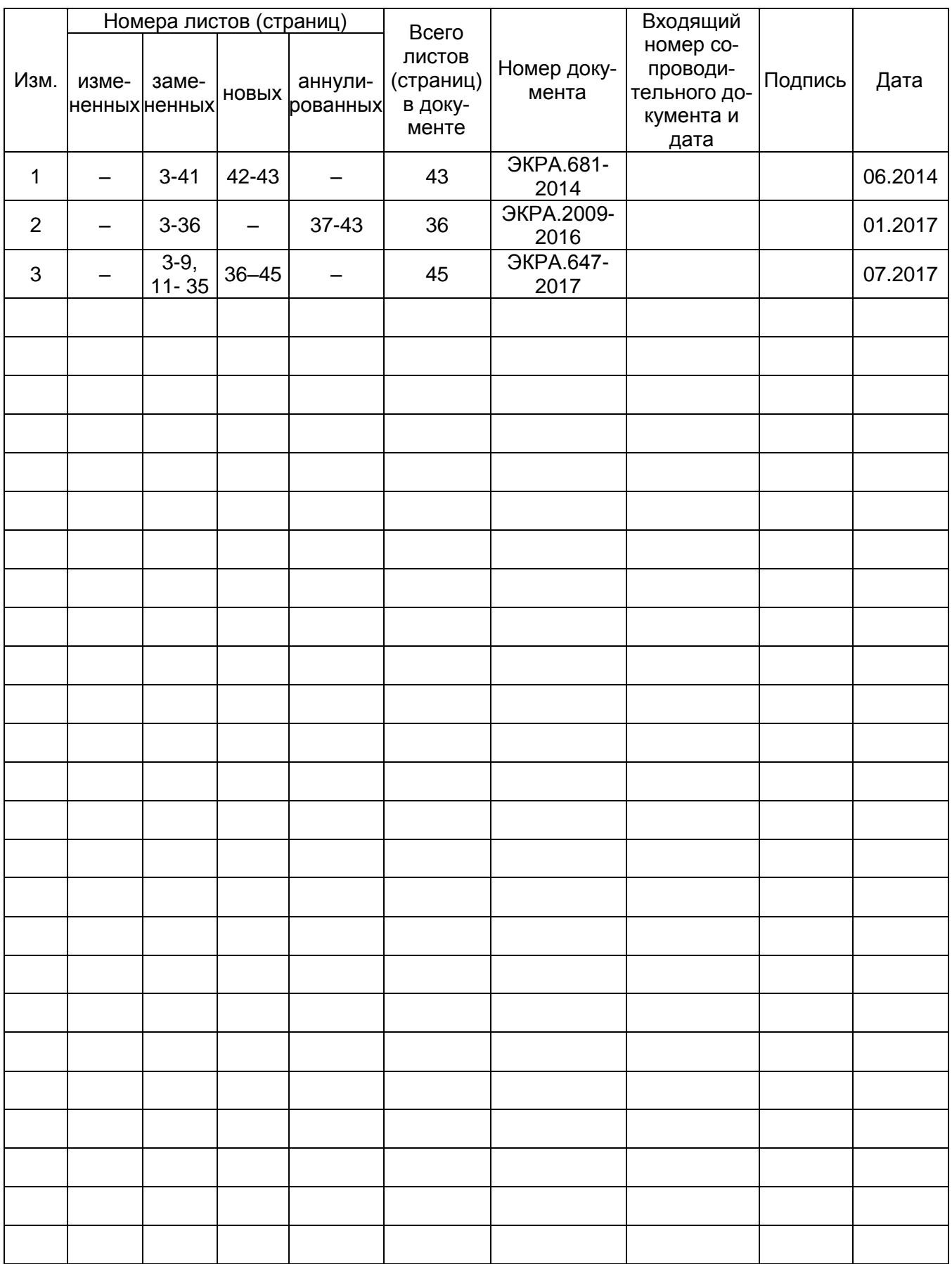